UPS con bastidor en línea de Dell™ 5600W

# Guía del usuario

Dell 5600R OL HV-US, Dell 5600R OL HV K812N

### Notas y advertencias

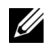

**NOTA:** El presente manual contiene instrucciones importantes que debería seguir durante la instalación y el mantenimiento del UPS y las baterías.

**PRECAUCIÓN: Una PRECAUCIÓN indica una situación potencialmente peligrosa que, si no se evita, puede dar como resultado una lesión moderada o leve, o incidentes de daños a la propiedad.**

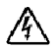

 $\bigwedge$ 

**ADVERTENCIA: Una ADVERTENCIA indica una situación potencialmente peligrosa que, si no se evita, podría dar como resultado la muerte o una lesión.**

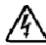

**PELIGRO: Un PELIGRO indica una situación inminentemente peligrosa que, si no se evita, dará como resultado la muerte o una lesión grave.**

**PELIGRO: Siga las siguientes instrucciones para evitar una situación inminentemente peligrosa que, si no se evita, puede producir una muerte o lesión grave:**

S **NO HAY PIEZAS QUE PUEDAN RECIBIR SERVICIO DEL USUARIO** dentro del UPS. **SÓLO EL PERSONAL DE SERVICIO AUTORIZADO** debe realizar reparaciones y servicios. **NO HAY PIEZAS QUE PUEDAN RECIBIR SERVICIO DEL USUARIO** dentro de el UPS.

Julio de 2013 • 164201897 2

**La información de este documento se encuentra sujeta a cambios sin previo aviso.** E **2009–2013 Dell Inc. Todos los derechos reservados.**

Queda estrictamente prohibida cualquier forma de reproducción sin el previo consentimiento de Dell Inc. por escrito.

Marcas comerciales utilizadas en este texto: *Dell* y el logotipo de *DELL* son marcas comerciales de Dell Inc.; *Greenlee* es una marca comercial registrada de Greenlee Textron; *National Electrical Code* y *NEC* son marcas registradas de National Fire Protection Association, Inc.; *Phillips* es una marca registrada de Phillips Screw Company.

Es posible que en este documento se utilicen otras marcas y nombres comerciales para hacer referencia a las entidades que responden a dichas marcas y nombres o a sus productos. Dell Inc. niega cualquier interés en la propiedad de las marcas y nombres comerciales de terceros.

# **Tabla de contenido**

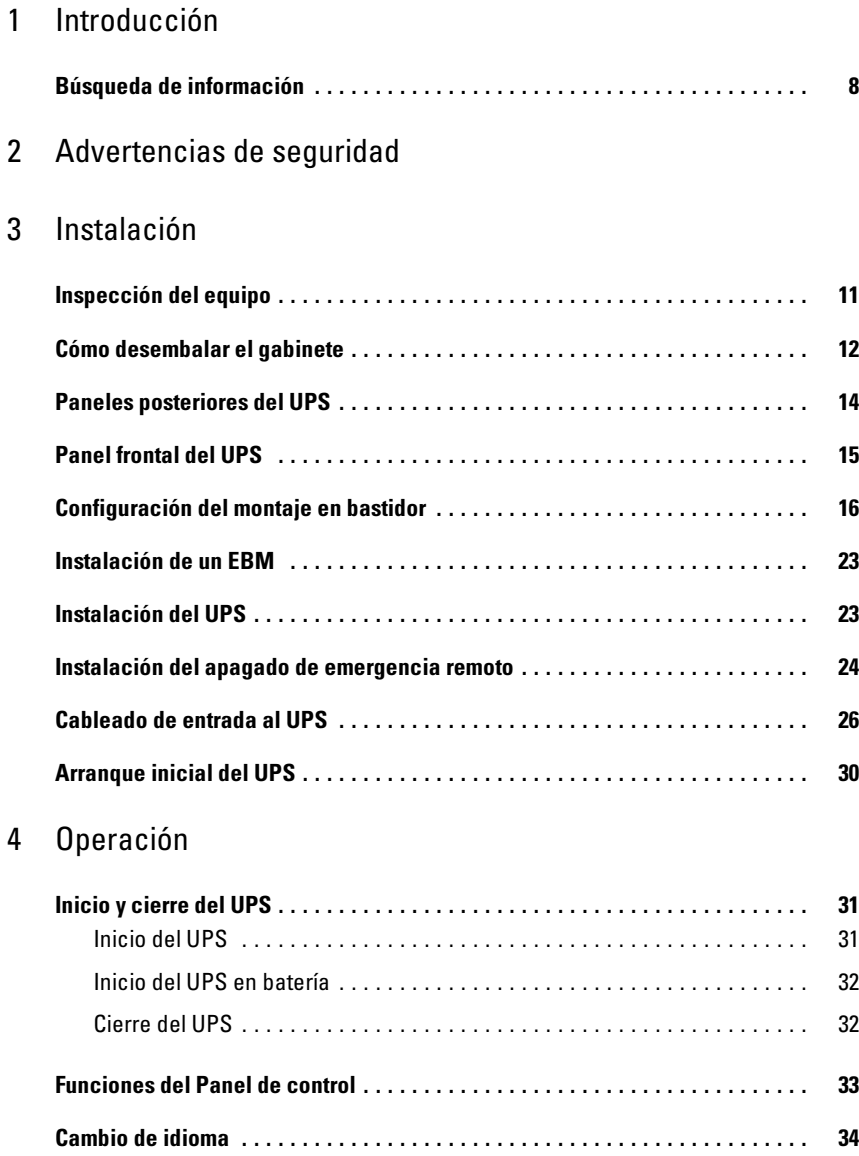

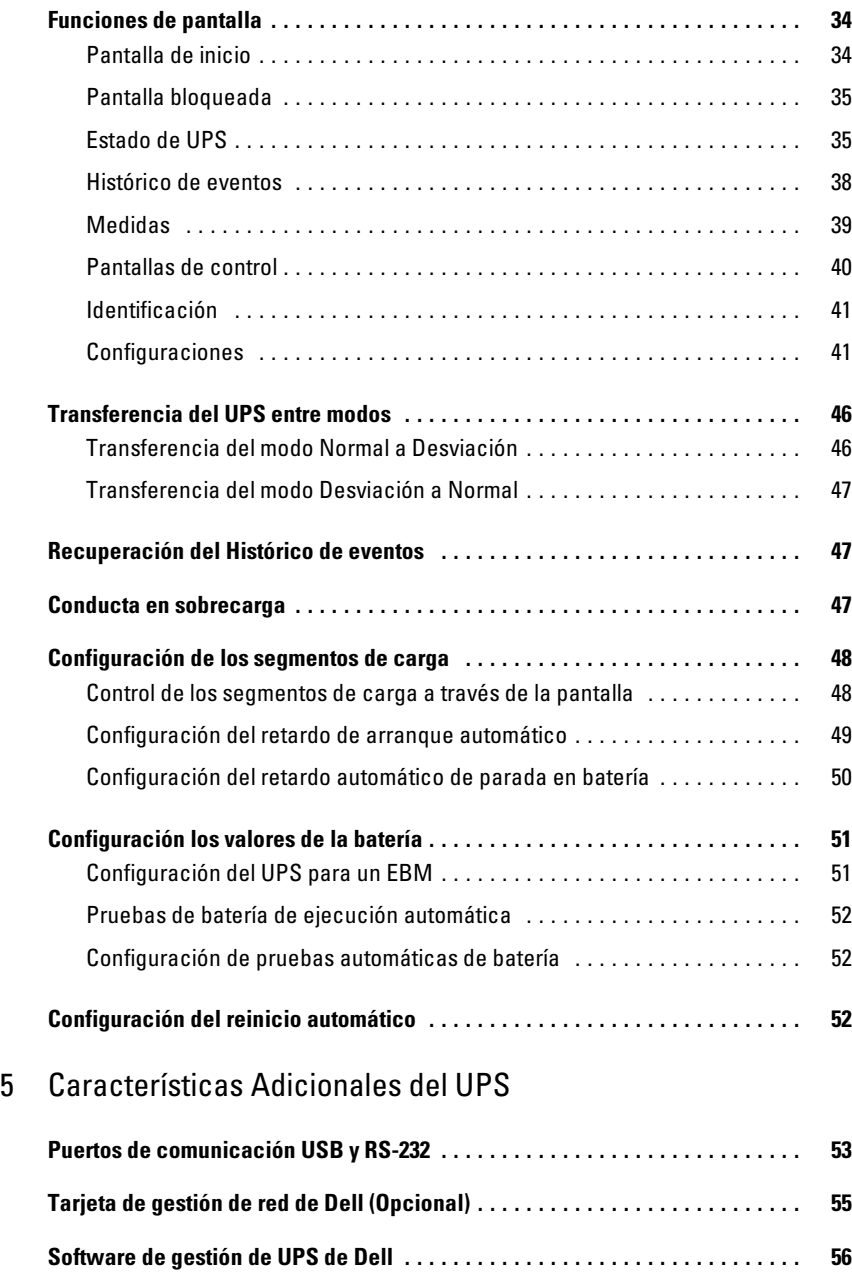

#### 6 Mantenimiento del UPS

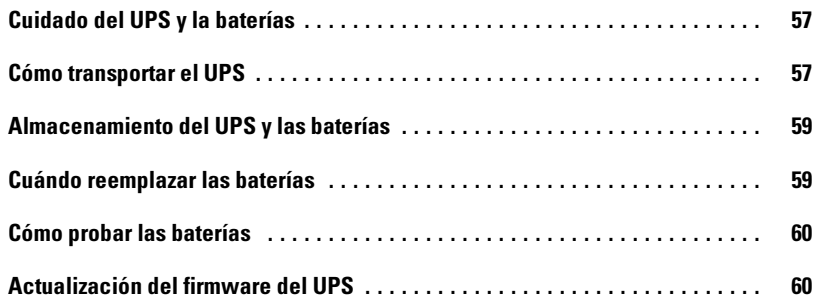

#### 7 Especificaciones

#### 8 Localización de averías

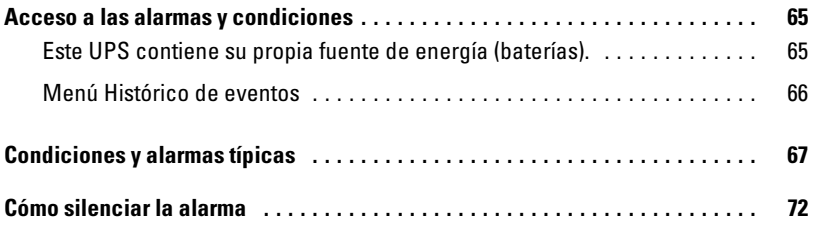

# **Introducción**

El Sistema de alimentación ininterrumpida (UPS) con bastidor en línea de Dell $\mathbb{M}$  protege su equipo electrónico sensible de problemas básicos de energía tales como cortes, disturbios, sobretensión, baja tensión y ruidos en línea en el suministro eléctrico.

El presente manual contiene instrucciones importantes que debería seguir durante la instalación y el mantenimiento del UPS y las baterías. Estos problemas de energía tienen el potencial de corromper datos importantísimos, destruir sesiones de trabajo no guardadas y dañar el hardware; ocasionando horas de productividad desperdiciadas y reparaciones muy costosas.

Con el UPS de con bastidor en línea de Dell, puede eliminar de manera segura todos los efectos de las alteraciones energéticas y preservar la integridad de su equipo. La flexibilidad del UPS para manejar una amplia red de dispositivos lo convierten en la elección perfecta para proteger sus redes LAN, servidores, estaciones de trabajo y otros equipos eléctricos.

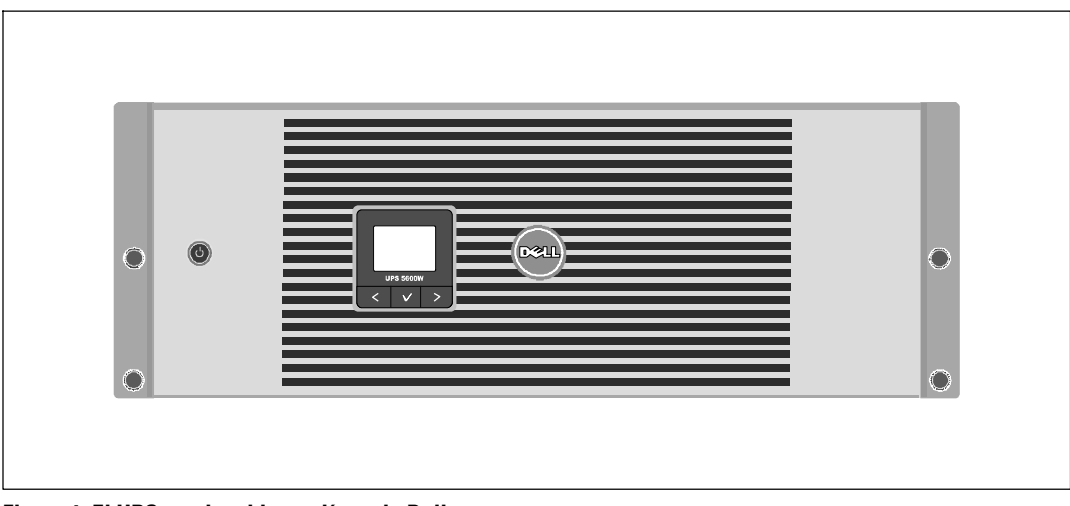

La Figura 1 muestra el UPS con bastidor en línea de Dell.

**Figura 1. El UPS con bastidor en línea de Dell**

Dado que brindan rendimiento y confiabilidad sobresalientes, los beneficios exclusivos del UPS incluyen:

- Diseño de UPS en línea con salida de onda senoidal pura.
- S Tecnología de doble conversión real en línea con densidad de alta energía, independencia de frecuencia de servicio y compatibilidad del generador.
- Regulación del aumento y la reducción de voltaje que garantiza un voltaje constante para la carga, al corregir fluctuaciones.
- Riesgo de descargas eléctricas.
- $\bullet$  Modo de operación de alta eficiencia seleccionable.
- S Tamaño 4U que se adapta en cualquier bastidor estándar de 48 cm (19").
- S Los receptáculos externos pueden transportar voltaje inclusive cuando el UPS no está conectada a un suministro de CA.
- S El mantenimiento se simplifica al permitir un reemplazo seguro de las baterías sin apagar el UPS.
- Extensión de tiempo de ejecución opcional External Battery Module (EBM).
- $\bullet$  Esto quita la conexión a tierra de seguridad del UPS y del equipo conectado al UPS.
- Dos puertos de comunicación estándar (USB y puerto serie RS-232).
- S Tarjeta de gestión de red de Dell opcional con capacidades de comunicación mejoradas para lograr mayor control y protección del suministro eléctrico.
- S El manejo avanzado del suministro eléctrico con el Software de gestión de UPS de Dell permite el apagado ordenado y la supervisión del suministro eléctrico.
- S El apagado secuencial y la gestión de carga mediante grupos de receptáculos separados que se denominan segmentos de carga.
- S Para disminuir el riesgo de incendio o cortocircuito, instale este UPS en un ambiente interno con temperatura y humedad controladas, y sin contaminantes conductores.
- Respaldado por las aprobaciones de agencias de todo el mundo.

### **Búsqueda de información**

**PRECAUCIÓN: El documento** *Información ambiental, regulatoria y de seguridad* **brinda información regulatoria y de seguridad importante.**

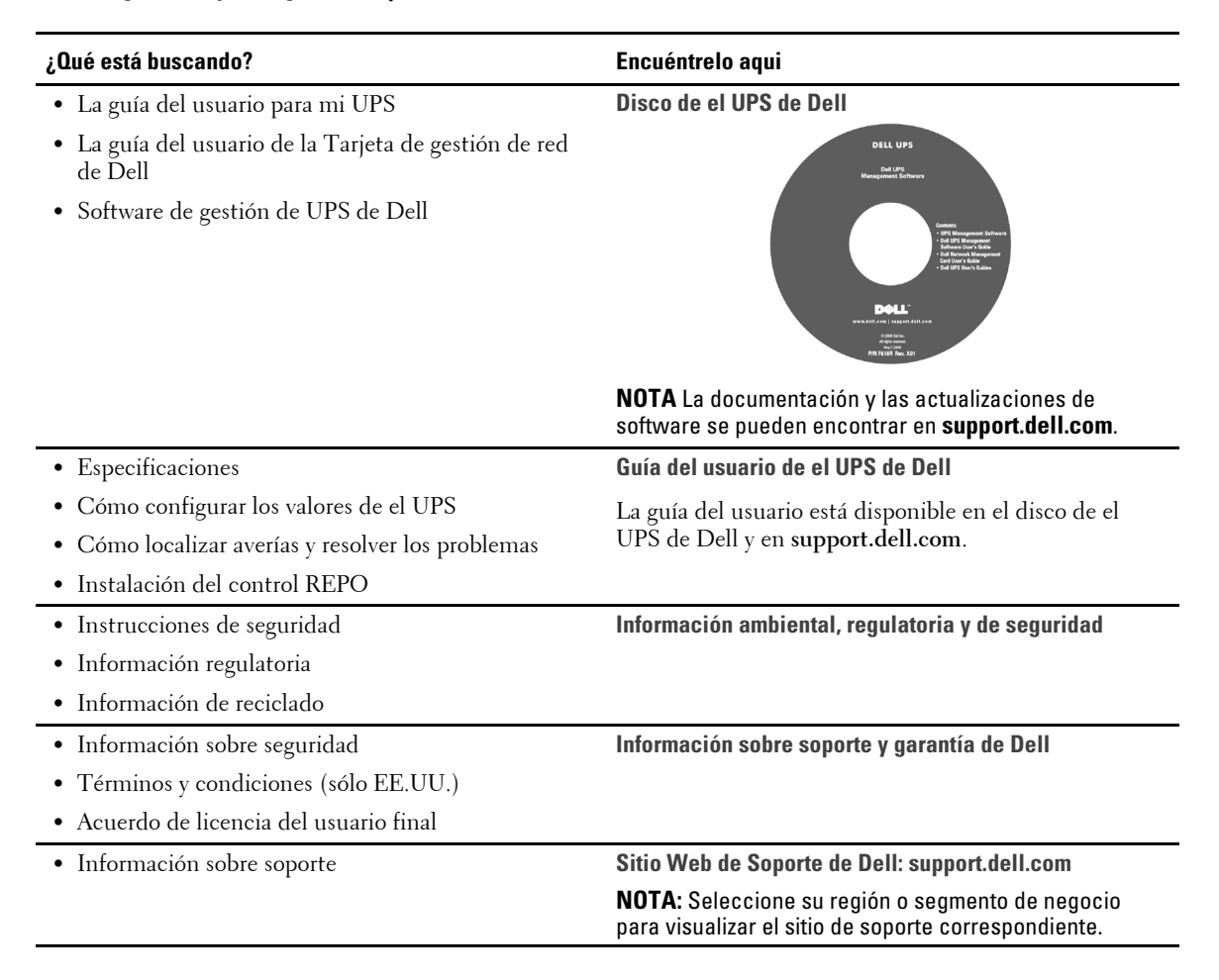

# **Advertencias de seguridad**

**PRECAUCIÓN: Antes de realizar los procedimientos que se describen en este documento, lea y cumpla con las instrucciones de seguridad y la información regulatoria importante en su documento** *Información Ambiental, Regulatoria y de Seguridad***.**

#### **INSTRUCCIONES IMPORTANTES DE SEGURIDAD GUARDE ESTAS INSTRUCCIONE**

El presente manual contiene instrucciones importantes que debería seguir durante la instalación y el mantenimiento de el UPS y las baterías. Lea todas las instrucciones antes de poner en funcionamiento el equipo y guarde este manual. Puede necesitarlo en el futuro.

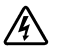

**PELIGRO: Siga las siguientes instrucciones para evitar una situación inminentemente peligrosa que, si no se evita, puede producir una muerte o lesión grave:**

**• NO HAY PIEZAS QUE PUEDAN RECIBIR SERVICIO DEL USUARIO** dentro del UPS. **SÓLO EL PERSONAL DE SERVICIO AUTORIZADO** debe realizar reparaciones y servicios. **NO HAY PIEZAS QUE PUEDAN RECIBIR SERVICIO DEL USUARIO** dentro del UPS.

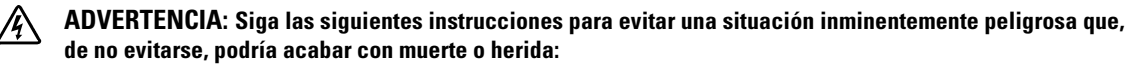

- S Sólo el personal en servicios de reparación calificado (tales como electricistas con licencia) podrán realizar la conexión eléctrica. riesgo de descargas eléctricas.
- Este UPS contiene su propia fuente de energía (baterías). Los receptáculos externos pueden transportar voltaje inclusive cuando el UPS no está conectado a un suministro de CA.
- S No quite ni desenchufe el cable de salida cuando se apague el UPS. Este quita la conexión a tierra de seguridad del UPS y del equipo conectado al UPS.
- S Para disminuir el riesgo de incendio o cortocircuito, instale esta UPS en un ambiente interno con temperatura y humedad controladas, y sin contaminantes conductores. La temperatura ambiente no debe exceder los  $40^{\circ}C$  (104 $^{\circ}F$ ). No ponga el equipo en funcionamiento cerca de agua o humedad excesiva (95% máximo).
- Desembalar el gabinete en un ambiente con baja temperatura puede ocasionar la condensación adentro y sobre el gabinete. Para disminuir el riesgo de incendio o cortocircuito, instale este UPS en un ambiente interno con temperatura y humedad controladas, y sin contaminantes conductores.
- · Si necesitara trasladar el UPS a otro lugar, desconecte las baterías internas del UPS antes de transportarlo (consulte la página 57).

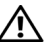

**PRECAUCIÓN: Siga las siguientes instrucciones para evitar una situación potencialmente peligrosa que, de no evitarse, puede acabar con herida moderada o leve, o incidentes domésticos:**

- $\bullet$  Las tareas de mantenimiento de las baterías deben ser realizadas o supervisadas por personal capacitado que posea conocimiento sobre baterías y las precauciones necesarias. Mantenga las baterías fuera del alcance del personal no autorizado.
- S Las baterías pueden presentar un riesgo de descarga eléctrica o quemadura debido a la alta corriente del cortocircuito. Se deben seguir las siguientes precauciones: 1) Quítese los relojes, anillos u otros objetos de metal; 2) Utilice herramientas con mangos aislantes; 3) Utilice guantes y botas de goma; 4) No coloque herramientas o piezas de metal sobre las baterías; 5) Desconecte la fuente de carga antes de conectar o desconectar los terminales de la batería.
- S Determine si la batería se conectó a la toma de tierra inadvertidamente. Si se conectó a tierra inadvertidamente, quite la fuente de la utilidad de la conexión a tierra. El contacto con cualquier parte de una batería conectada a una toma de tierra puede acabar con descarga eléctrica. Las probabilidades de que ocurra esta descarga pueden reducirse si se eliminan dichas tomas de tierra durante la instalación y el mantenimiento (corresponde a equipos y suministros de baterías remotas que no cuentan con un circuito de alimentación con toma de tierra).
- PELIGRO DE CORRIENTE ELÉCTRICA. No intente alterar ninguno de los conectores ni el cableado de las baterías. Intentar alterar el cableado puede ocasionar heridas.
- Reemplace las baterías con las baterías del mismo tipo y número que fueron instaladas originariamente en el UPS.
- Las baterías deben desecharse de manera correcta. Consulte los códigos locales para ver los requisitos de desecho.
- $\bullet$  Nunca deseche las baterías quemándolas. Las baterías pueden explotar si se las expone al fuego.
- $\bullet$  No abra ni mutile la batería o las baterías. Los derrames de electrolito son perjudiciales para la piel y los ojos, y pueden ser extremadamente tóxicos.
- El UPS puede estar conectada a un máximo de un External Battery Module (EBM).

#### **ADVERTENCIA: Instrucciones adicionales para los sistemas montados sobre bastidores**

- El conjunto de bastidores sólo ha sido aprobado para el gabinete de bastidores suministrado. Usted es responsable de garantizar que la instalación del equipo en cualquier otro bastidor cumpla con todas las normas correspondientes. Dell se exime de responsabilidad y garantía con respecto a las combinaciones del equipo con cualquier otro bastidor.
- $\bullet$  Antes de instalar el equipo en un bastidor, instale todos los estabilizadores laterales y frontales. Si no instala los estabilizadores, se puede caer el bastidor.
- Realice la carga siempre de abajo hacia arriba, cargando primero los elementos más pesados.
- S No sobrecargue el circuito derivado del suministro de CA que proporciona energía al bastidor.
- No se pare sobre los componentes del bastidor ni los pise.
- **ADVERTENCIA: El equipo deslizable o montado sobre rieles no debe utilizarse como estante o espacio de trabajo.**

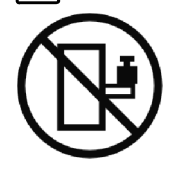

No agregue peso al equipo deslizable o montado sobre rieles.

# **Instalación**

Este capítulo explica acerca de:

- S El presente manual contiene instrucciones importantes que debería seguir durante la instalación y el mantenimiento del UPS y las baterías.
- Cómo desembalar el gabinete
- Paneles posteriores del UPS
- Configuración e instalación del UPS, que incluye External Battery Module(EBM)
- S Siga las siguientes instrucciones para evitar una situación inminentemente peligrosa que, si no se evita, puede producir una muerte o lesión grave:
- El arranque inicial

## **Inspección del equipo**

Si el equipo hubiese sufrido daños durante el envío, conserve los cartones y los materiales de empaquetamiento del envío para conocer los detalles del transportista o del lugar de compra y presentar un reclamo por el daño ocasionado durante el envío. Riesgo de descargas eléctricas.

Este UPS contiene su propia fuente de energía (baterías). Los receptáculos externos pueden transportar voltaje inclusive cuando el UPS no está conectada a un suministro de CA. 2) Envíe una copia del reclamo por los daños dentro de los 15 días a su representante en servicios de reparación.

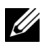

**NOTA:** Esto quita la conexión a tierra de seguridad del UPS y del equipo conectado al UPS. Si la fecha estuviese vencida y las baterías no se hubiesen recargado nunca, no utilice el UPS. Contáctese con su representante en servicios de reparación.

### **Cómo desembalar el gabinete**

**PRECAUCIÓN: Desembalar el gabinete en un ambiente con baja temperatura puede ocasionar la condensación adentro y sobre el gabinete. Para disminuir el riesgo de incendio o cortocircuito, instale este UPS en un ambiente interno con temperatura y humedad controladas, y sin contaminantes conductores.**

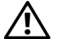

**PRECAUCIÓN: El gabinete es pesado (consulte la página 61). Tenga precaución al desembalar y trasladar el gabinete.**

Tenga mucho cuidado al trasladar y abrir el cartón. Deje los componentes embalados hasta que esté listo para instalarlos.

Para desembalar el sistema:

1 Abra la caja de cartón exterior y extraiga los accesorios embalados con el gabinete (consulte la Figura 2).

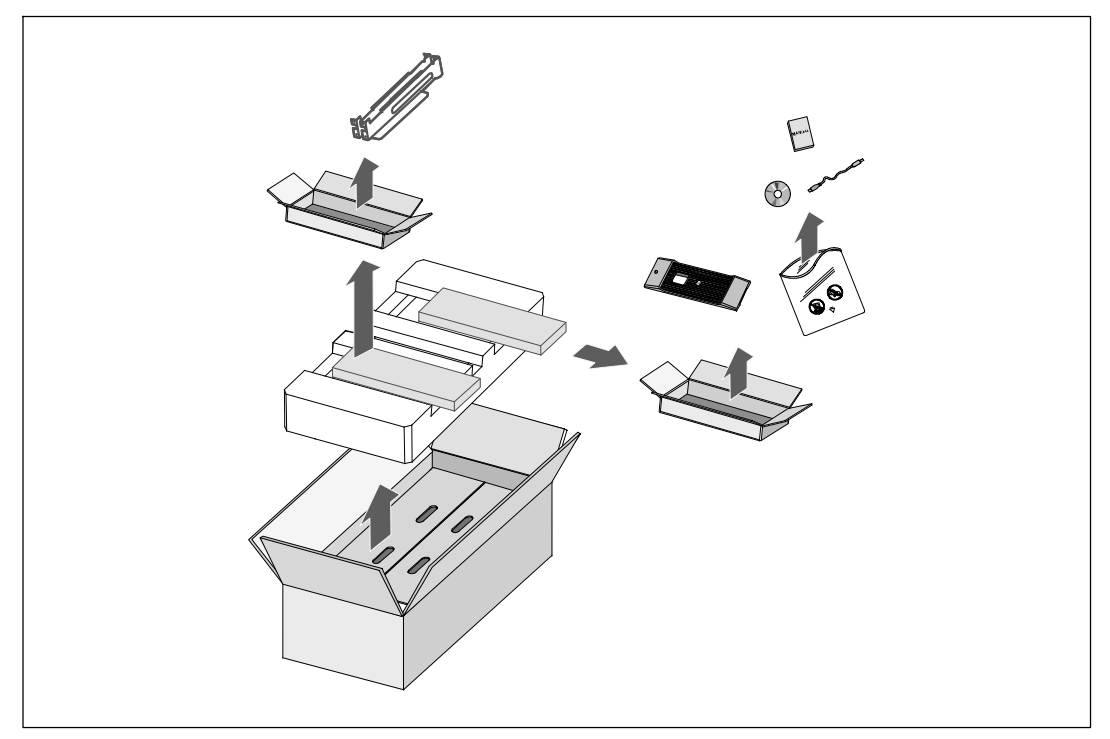

**Figura 2. Cómo desembalar el gabinete**

#### **PRECAUCIÓN:** El gabinete es pesado (consulte la página 61). Para levantar los gabinetes y colocarlos en el **bastidor se necesitan al menos dos personas.**

2 Con una persona de cada lado, levante cuidadosamente el gabinete de la caja de cartón externa usando las manijas de la caja de cartón y colóquelo sobre una superficie plana y estable (consulte la Figura 3).

Coloque el gabinete en un área protegida que tenga el flujo de aire adecuado y se encuentre libre de humedad, gas inflamable y corrosión.

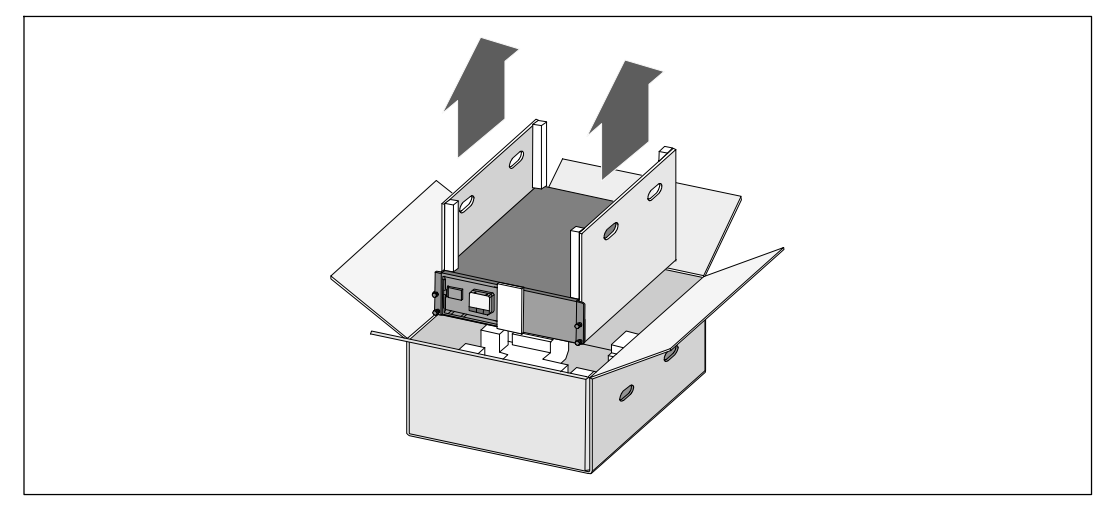

**Figura 3. Cómo elevar el gabinete**

3 Deseche o recicle el embalaje de manera responsable o guárdelo para referencia futura.

### **Paneles posteriores del UPS**

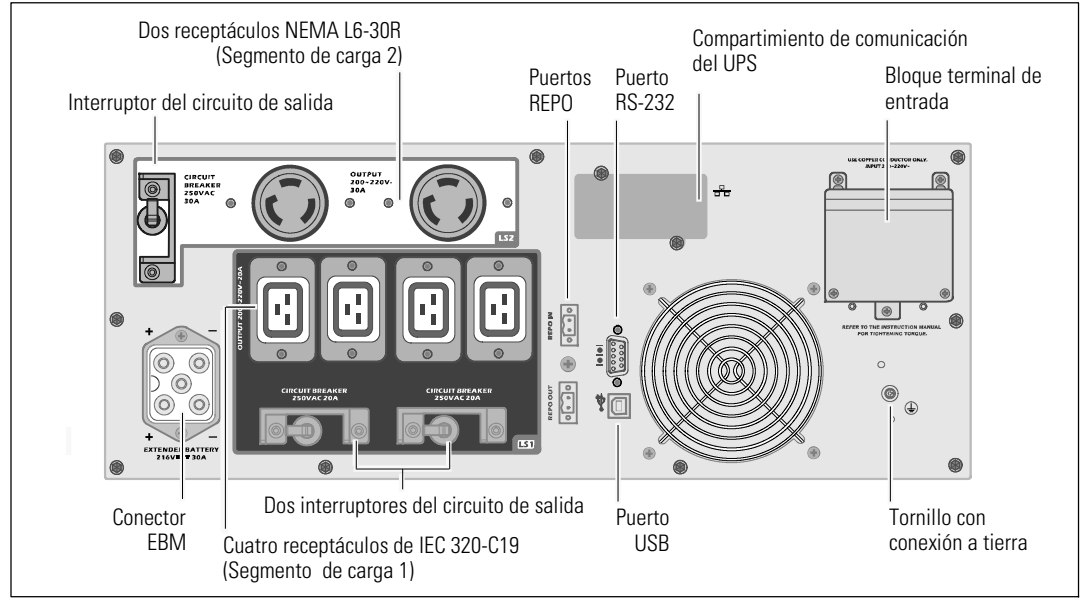

Esta sección muestra los paneles posteriores de los modelos con bastidor en línea de Dell.

**Figura 4. Panel posterior del 5600W, 208V**

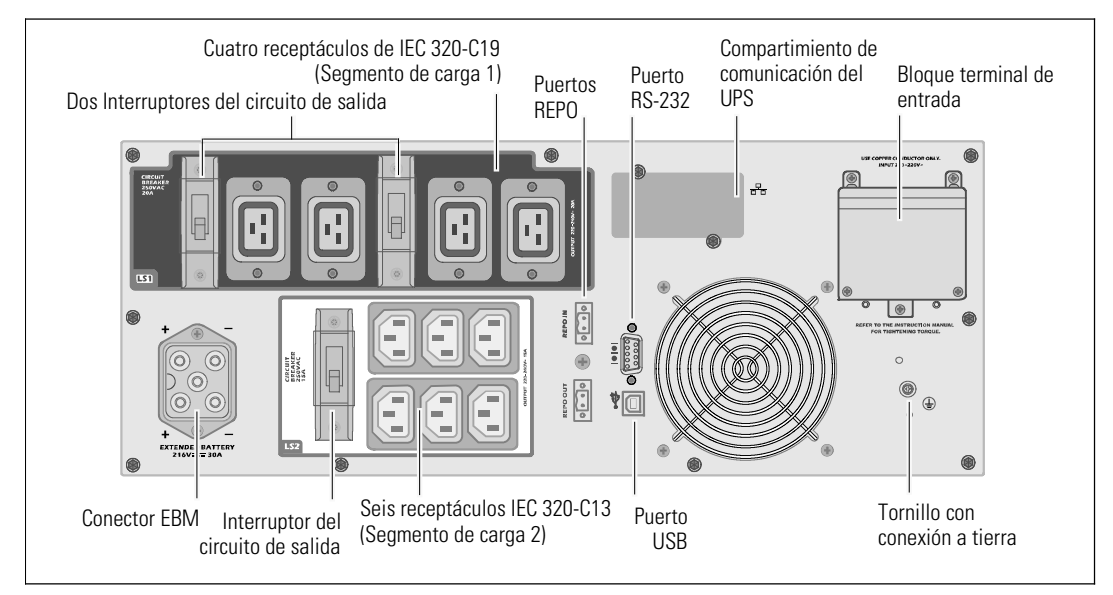

**Figura 5. Panel posterior del 5600W, 230V**

## **Panel frontal del UPS**

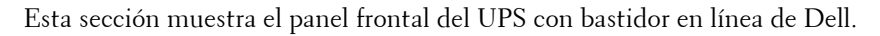

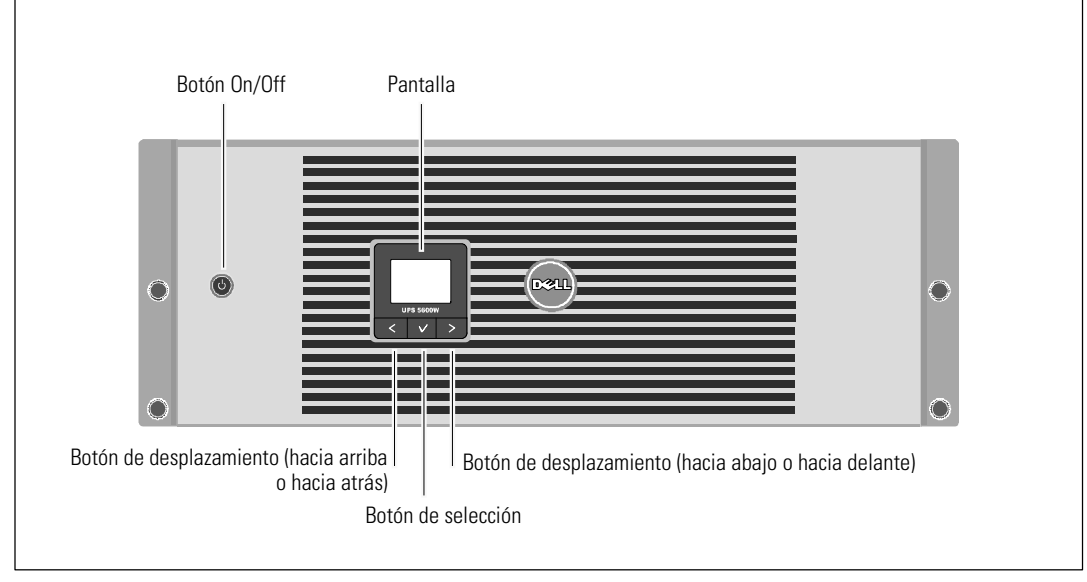

**Figura 6. El panel frontal del UPS con bastidor en línea de Dell**

### **Configuración del montaje en bastidor**

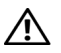

**PRECAUCIÓN: El gabinete es pesado (consulte la página 61). 1) Dell recomienda encarecidamente extraer la bandeja de las baterías del UPS antes de levantarla. 2) Para levantar los gabinetes y colocarlos en el bastidor se necesitan al menos dos personas.**

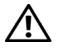

**PRECAUCIÓN: La extracción de las baterías debe ser realizada o supervisada por personal con conocimientos en baterías y en las precauciones necesarias. Mantenga las baterías fuera del alcance del personal no autorizado.**

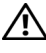

**PRECAUCIÓN: Si instala un EBM opcional, instale el EBM directamente debajo del UPS.**

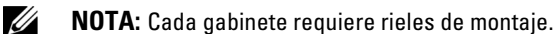

Para instalar el UPS y un EBM opcional en un bastidor:

1 Retire las bandejas de las baterías internas del UPS:

Afloje el tornillo del soporte de retención de la batería y extraiga el soporte (consulte la Figura 7).

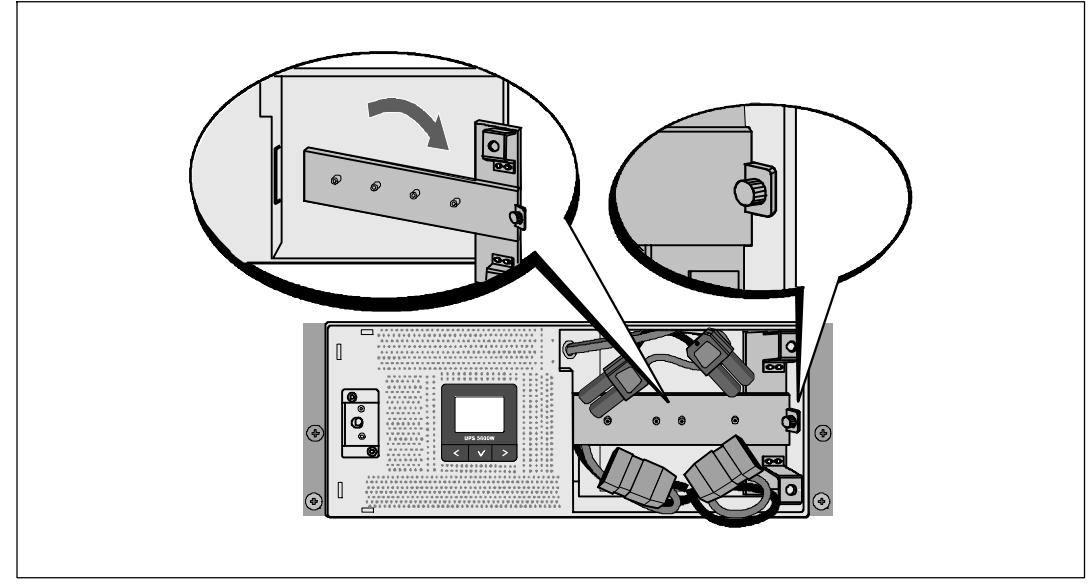

**Figura 7. Extracción del soporte de retención de la batería**

Extraiga las bandejas de las baterías usando las fichas plásticas y quite las bandejas de las baterías (consulte la Figura 8).

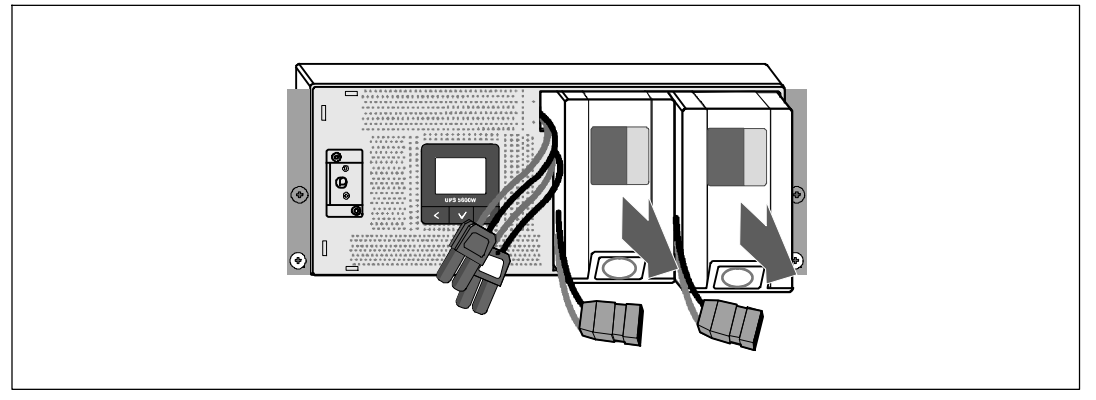

**Figura 8. Extracción de las bandejas de las baterías**

- 2 Si se instalaran UPS adicionales, repita el paso 1 para cada gabinete.
- <u>U</u> **NOTA:** Las siguientes instrucciones son las mismas que para los bastidores de orificios cuadrados y los bastidores de orificios redondos y sin rosca. Los rieles sirven para ambos estilos de bastidores. En las ilustraciones se muestra el bastidor con orificios cuadrados.
- 3 Seleccione los orificios adecuados en el riel para colocar el gabinete en la ubicación deseada en el bastidor.

Ubique los rieles en la parte inferior del espacio asignado en el UPS (3U para el EBM).

4 Coloque el extremo de los rieles derecho e izquierdo con la etiqueta FRENTE hacia adentro.

5 Conecte los rieles al bastidor:

Acople el extremo posterior del riel hasta que se asiente completamente sobre la brida del bastidor vertical y el pestillo del gancho se cierre en el lugar (consulte la Figura 9).

Tire del riel pasando el frente del bastidor.

Empuje el extremo delantero del riel hasta que se asiente completamente sobre la brida del bastidor vertical y el pestillo del gancho se cierre en el lugar.

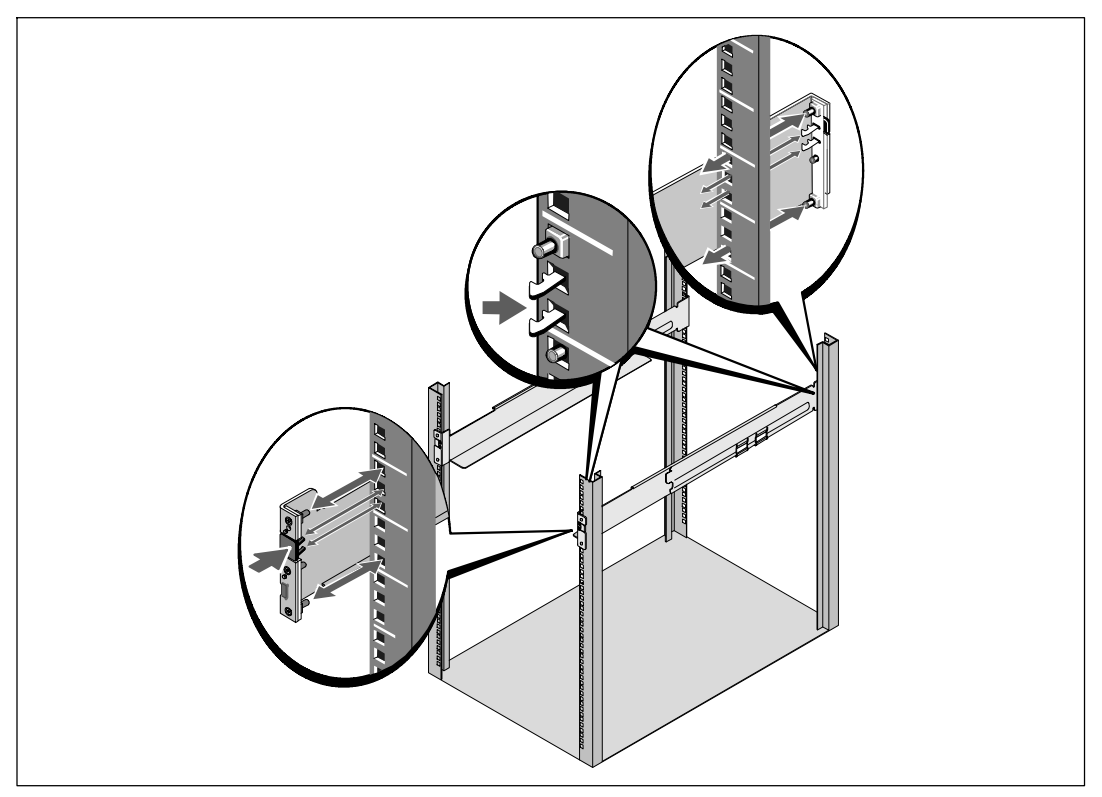

**Figura 9. Instalación de los rieles**

6 Deslice el gabinete en el bastidor (consulte la Figura 10). Repita los pasos del 3 al 5 para gabinetes adicionales.

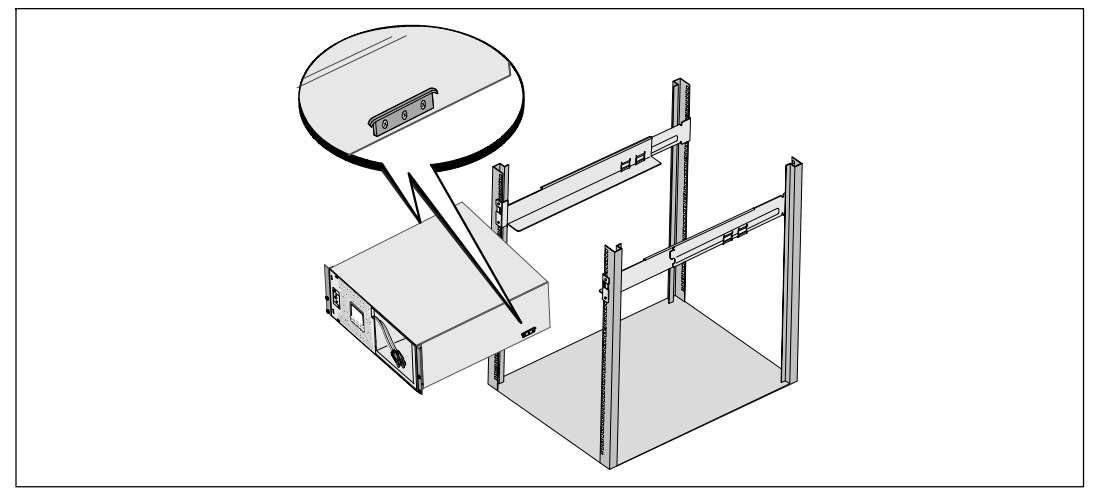

#### **Figura 10. Instalación del gabinete**

7 Asegure el frente del gabinete al bastidor con cuatro tornillos de apriete manual en los soportes de montaje (consulte la Figura 11). Ajuste manualmente; no utilice herramientas mecánicas. Repita este procedimiento para todos los gabinetes adicionales.

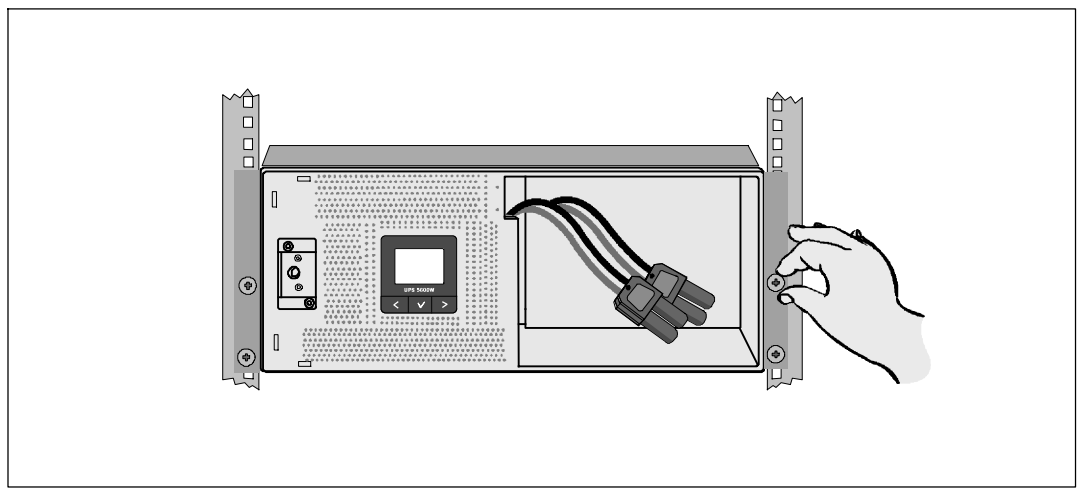

**Figura 11. Cómo asegurar el gabinete**

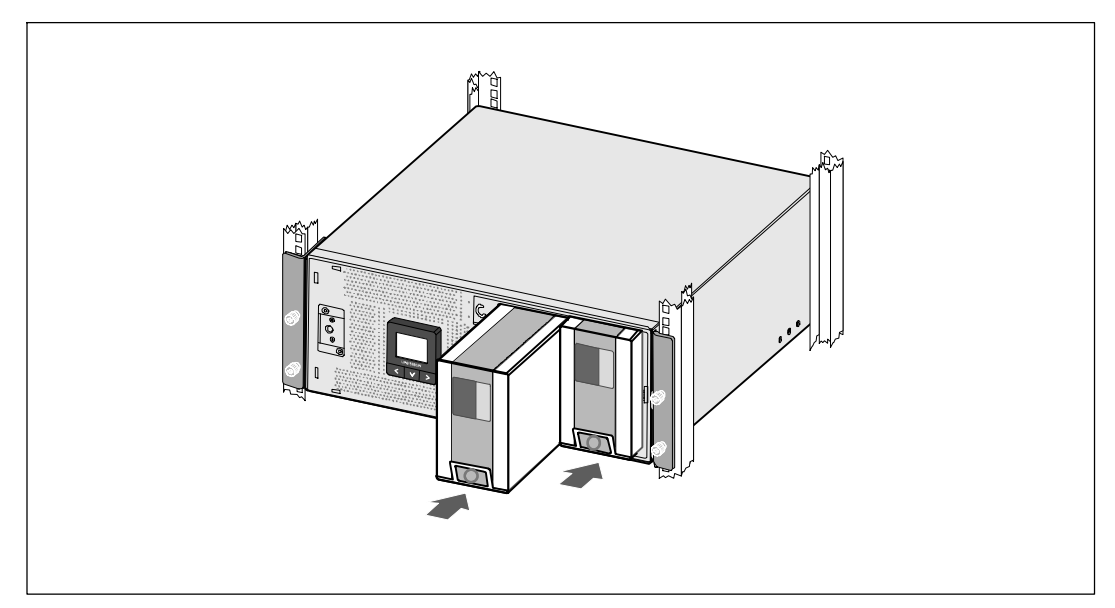

8 Instale las bandejas de las baterías del UPS (consulte la Figura 12).

**Figura 12. Instalación de las bandejas de las baterías**

- 9 Vuelva a colocar el soporte de retención de la batería (consulte la Figura 13).
- 10 Ajuste el tornillo de apriete manual.

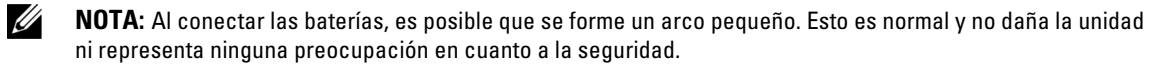

11 Conecte los conectores de la batería interna y fíjelos al soporte de retención de la batería entre los dos montantes.

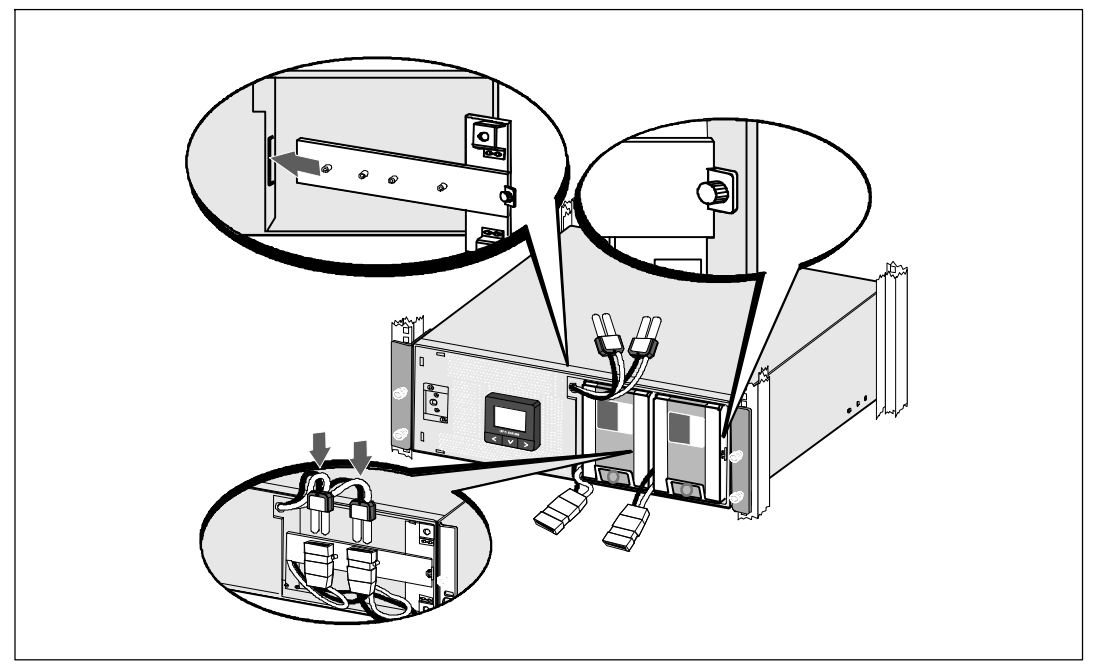

**Figura 13. Sustitución del soporte de retención de la batería y conexión de los conectores de la batería interna**

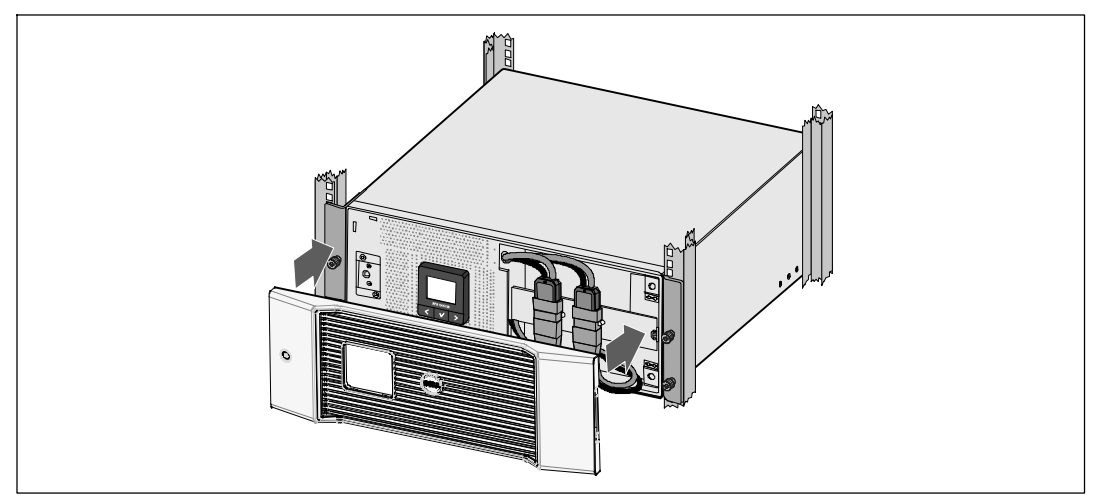

12 Coloque la cubierta forntal del UPS en su lugar (consulte la Figura 14).

**Figura 14. Instalación de la cubierta frontal del UPS**

### **Instalación de un EBM**

**NOTA:** Puede haber un pequeño arco al momento de conectar un EBM al UPS. Esto es normal y no ocasionará daños personales. Inserte el cable del EBM en el conector de la batería del UPS rápida y firmemente.

Para instalar el EBM opcional:

U

1 Conecte el cable EBM en el conector de la batería del UPS (consulte la Figura 15).

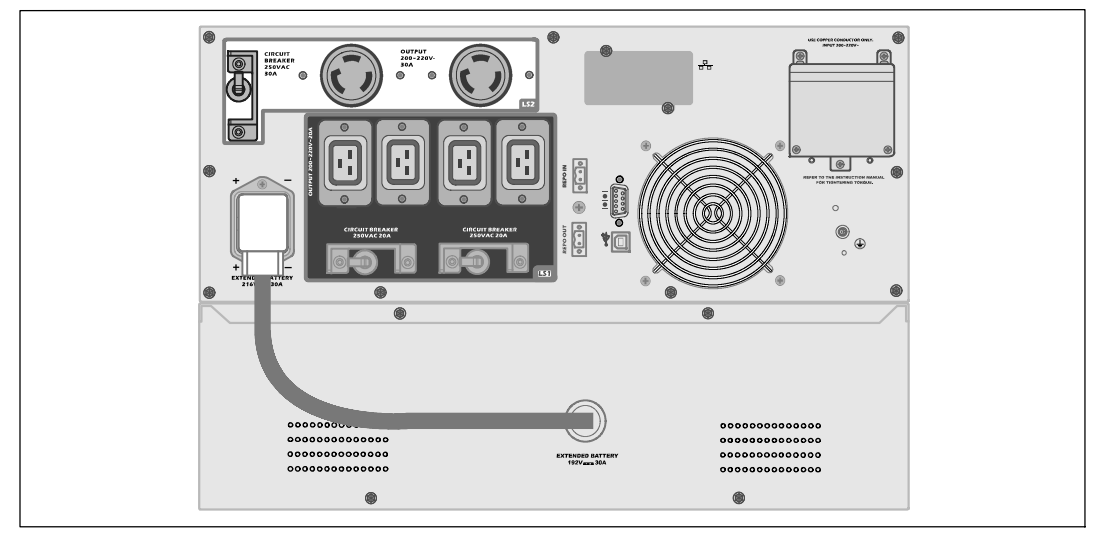

**Figura 15. EBM Instalación con 5600W OL UPS (208V)**

## **Instalación del UPS**

Para instalar el UPS:

- 1 Si planea utilizar el Software de gestión de UPS de Dell, conecte su equipo al puerto USB o el puerto RS-232 mediante el uso del cable suministrado. Para obtener más información sobre las opciones de comunicación, consulte la página 53.
- 2 Si el bastidor tiene conductores para la conexión a tierra o puenteo de las piezas de metal, conecte el cable a tierra (no suministrado) al tornillo de puenteo. Consulte "Paneles posteriores del UPS" en la página 14 para obtener la ubicación del tornillo de puenteo para cada modelo.
- 3 Si los códigos locales requieren el uso de un interruptor de apagado (desconexión) de emergencia, consulte "Instalación del apagado de emergencia remoto" (REPO) para instalar el interruptor REPO antes de activar el UPS.
- 4 Enchufe el equipo para que esté protegido en los receptáculos exteriores del UPS pero no encienda el equipo protegido.

5 Realice todas las provisiones necesarias para retener los cables y colocar los tubos pasacables.

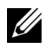

**NOTA:** Verifique que los regímenes totales del equipo no excedan la capacidad del UPS para prevenir una alarma de sobrecarga.

### **Instalación del apagado de emergencia remoto**

El REPO se utiliza para apagar el UPS a distancia. Por ejemplo, esta función se puede utilizar para cerrar la carga y el UPS mediante un relé térmico, por ejemplo en el caso de sobretemperatura ambiental. Cuando el REPO está activado, el UPS cierra inmediatamente la salida y todos los transformadores de energía. El suministro de energía lógico permanece encendido para emitir una alarma.

La función REPO apaga el equipo protegido de inmediato y no sigue ordenadamente el procedimiento de apagado iniciado por un software de administración de energía. Todos los dispositivos que funcionan a batería también se apagan de inmediato.

Cuando se reajusta el interruptor del REPO, el equipo no regresa a energía del servicio o a batería hasta que el UPS no se reinicie manualmente.

Los contactos REPO están normalmente abiertos.

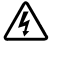

**ADVERTENCIA: El circuito REPO es un circuito de seguridad adicional de voltaje bajo (SELV) IEC 60950. Este circuito debe estar separado con aislamiento reforzado de cualquier circuito de voltaje peligroso.**

**PRECAUCIÓN: El REPO no se debe conectar a los circuitos conectados de servicio. Se requiere un aislamiento reforzado al servicio. El interruptor REPO debe tener un valor mínimo de 24 Vdc y 20 mA y ser un interruptor especial tipo pestillo no conectado a cualquier otro circuito. La señal REPO debe permanecer activa durante al menos 250 mili segundos para lograr una operación apropiada.**

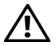

**U** 

**PRECAUCIÓN: Para asegurarse de que el UPS detenga el suministro de energía a la carga durante cualquier modo de operación, se debe desconectar la entrada de energía del UPS cuando la función de apagado de emergencia se encuentra activada.**

**NOTA:** Para Europa, los requerimientos del interruptor de emergencia se detallan en el documento Harmonizado HD-384-48 S1, "Instalación eléctrica de las construcciones, Parte 4: Protección para seguridad, Capítulo 46: Aislamiento e Intercambio".

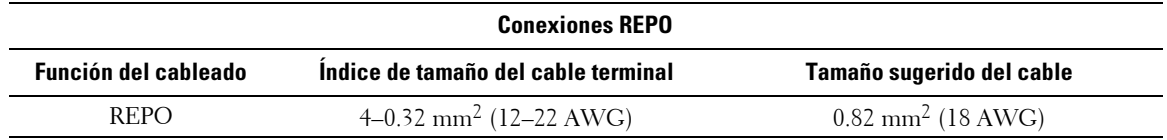

<u>I</u> **NOTA:** Las clavijas deben estar abiertas para mantener el UPS en funcionamiento. Si el UPS se cierra porque las clavijas del conector REPO son cortas, reinicie el UPS abriendo nuevamente las clavijas del conector REPO y encendiendo manualmente el UPS. La resistencia máxima en el circuito corto es 10 ohm.

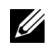

**NOTA:** Siempre pruebe la función REPO antes de aplicar su carga crítica a fin de evitar pérdida accidental de la carga.

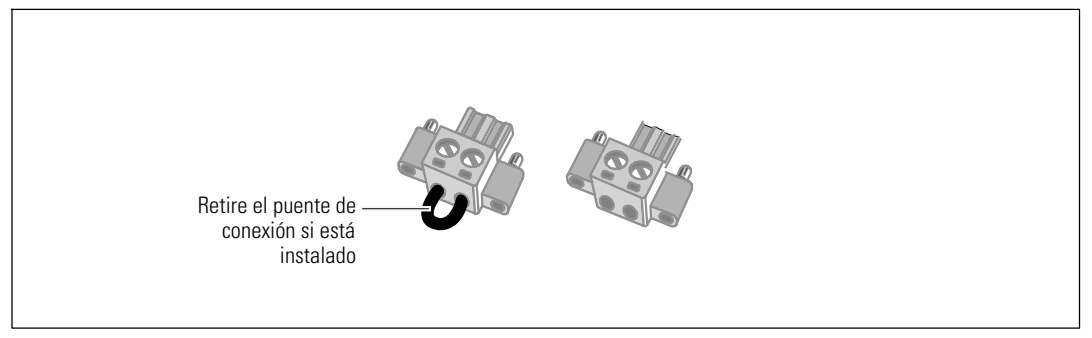

#### **Figura 16. Conector REPO**

Para instalar el interruptor del REPO:

- 1 Verifique que el UPS esté apagado y desconectado del suministro eléctrico.
- 2 Retire el conector del REPO del kit de accesorios.
- Ø **NOTA:** Verifique que no se haya instalado un puente de conexión en el conector del REPO. Si se instaló un puente de conexión, quítelo antes de conectar al puerto del REPO. Figura 16.
- 3 Conecte el conector del REPO al puerto del REPO con la etiqueta "IN" en el panel posterior del UPS.

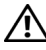

**PRECAUCIÓN: Si realiza una conexión en cadena tipo margarita en la función REPO, cumpla con los siguientes requisitos de conexión para evitar el apagado no intencional del UPS:**

- S La clavija izquierda del puerto REPO con la etiqueta "OUT" (SALIDA) en el primer UPS debe conectarse a la clavija izquierda del puerto REPO con la etiqueta "IN" (ENTRADA) en el segundo UPS.
- $\bullet$  La clavija derecha del puerto REPO con la etiqueta "OUT" (SALIDA) en el primer UPS debe conectarse a la clavija derecha del puerto REPO con la etiqueta "IN" (ENTRADA) en el segundo UPS.
- 4 **Opcional.** Si engancha la función de REPO con otro UPS, puede apagar todo el sistema con un solo interruptor.

Conecte el segundo conector del REPO al puerto del REPO con la etiqueta "OUT".

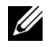

**NOTA:** Un contacto aparte debe lograr que la potencia de CA de entrada del UPS se elimine simultáneamente.

- 5 Conecte el interruptor o circuito al conector de REPO en el panel posterior del UPS con el cable aislado  $0.75$  mm<sup>2</sup>–0,5 mm<sup>2</sup> (18–20 AWG).
- 6 **Opcional.** Si engancha la función de REPO con otro UPS, conecte el puerto del REPO con la etiqueta "OUT" al puerto del REPO con la etiqueta "IN" en el siguiente UPS.

Continúe para cada UPS. En el último UPS de la conexión en cadena, conecte el conector del REPO (sin un puente de conexión) en el puerto del REPO con la etiqueta "OUT".

- 7 Verifique que el interruptor REPO, conectado externamente, no esté activado para que permitir que se energicen los receptáculos de salida del UPS.
- 8 Para los modelos cableados, continúe con la siguiente sección, "Cableado de entrada al UPS". De lo contrario, continúe con "Arranque inicial del UPS" en esta página 30.

### **Cableado de entrada al UPS**

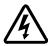

**ADVERTENCIA: Sólo el personal en servicios de reparación calificado (tales como electricistas con licencia) podrán realizar la conexión eléctrica. Riesgo de descargas eléctricas.**

Los modelos de cableado con bastidor en línea de Dell requieren un circuito dedicado que cumpla con los siguientes requisitos:

- S El dispositivo de protección requiere un dispositivo de desconexión de dos polos entre la salida del UPS y la red eléctrica (ver Figura 17)
- El interruptor debe montarse en la pared y ofrecer fácil acceso al operador
- $\bullet$  Para Europa, el disyuntor debe cumplir con la IEC / EN 60934 y la norma tiene un contacto de aire de al menos 3 mm
- $200 240$  Vca
- Fase única
	- El modelo 5600W/208V es de fase a fase (también puede utilizarse en un modelo de fase dividida 120/240 Entrada Vca)
	- el modelo 5600W/230V es de fase a neutral
- $\bullet$  50/60 Hz
- Conducto de metal flexible (recomendado para facilitar el servicio y el mantenimiento)

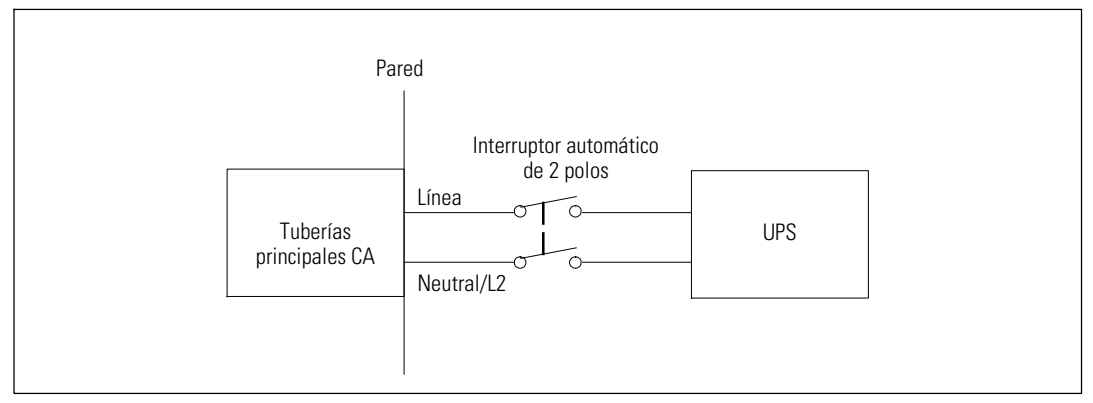

**Figura 17. Diagrama del disyuntor**

Para conectar directamente la entrada del UPS:

- 1 Apague el suministro eléctrico en el punto de distribución donde estará conectado el UPS. Asegúrese bien de que no haya corriente.
- 2 Quite la cubierta del bloque terminal (cuatro tornillos) y consérvela.

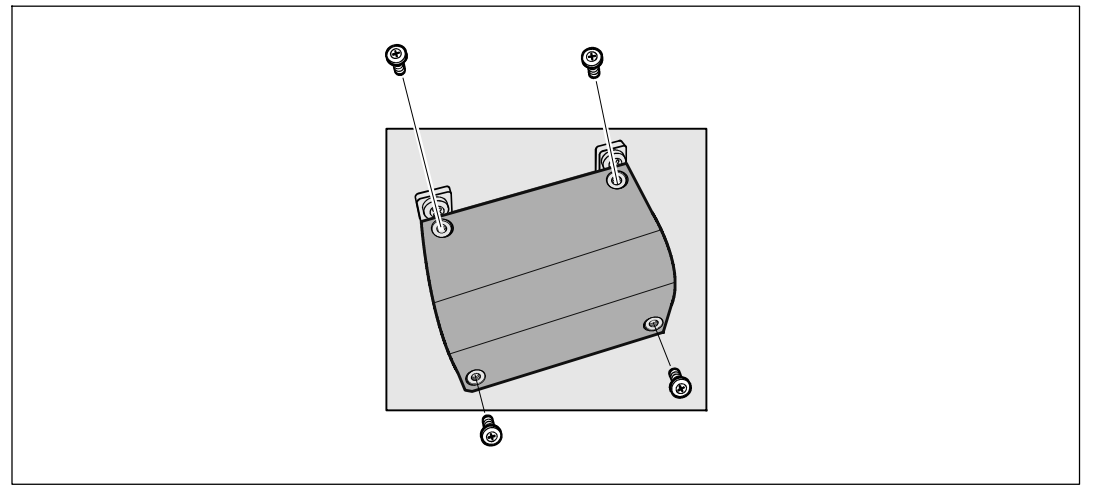

**Figura 18. Extracción de la cubierta de protección del terminal**

- 3 Haga un orificio en la cubierta del bloque de terminales para el conducto de salida utilizando una perforadora Greenlee® o un dispositivo similar. El orificio se adapta a un conducto de 3/4" o 1" IMC.
- 4 Tire del cable de entrada a través del conducto, dejando unos 2 pies (0,5m) de cable expuesto. Sujete una conexión de metal flexible al extremo del conducto.

5 Introduzca el conducto a través del cableado de entrada de acceso y conecte el conducto adecuado para el panel. Tira 0,5" (1,5 cm) de aislamiento a partir del final de cada uno de los hilos.

 $\bigwedge$ **PRECAUCIÓN: Si el UPS no dispone de un dispositivo de protección automática contra la inversión de corriente eléctrica, Dell recomienda instalar un dispositivo de aislamiento externo (consulte la Figura 19). Una vez que se instale el dispositivo, debe agregar una etiqueta de advertencia con el siguiente texto o el equivalente en el contactor CA externo. RIESGO DE RETROALIMENTACIÓN DE VOLTAJE. Aísle el UPS antes de poner en funcionamiento este circuito, luego revise el voltaje peligroso entre los terminales.**

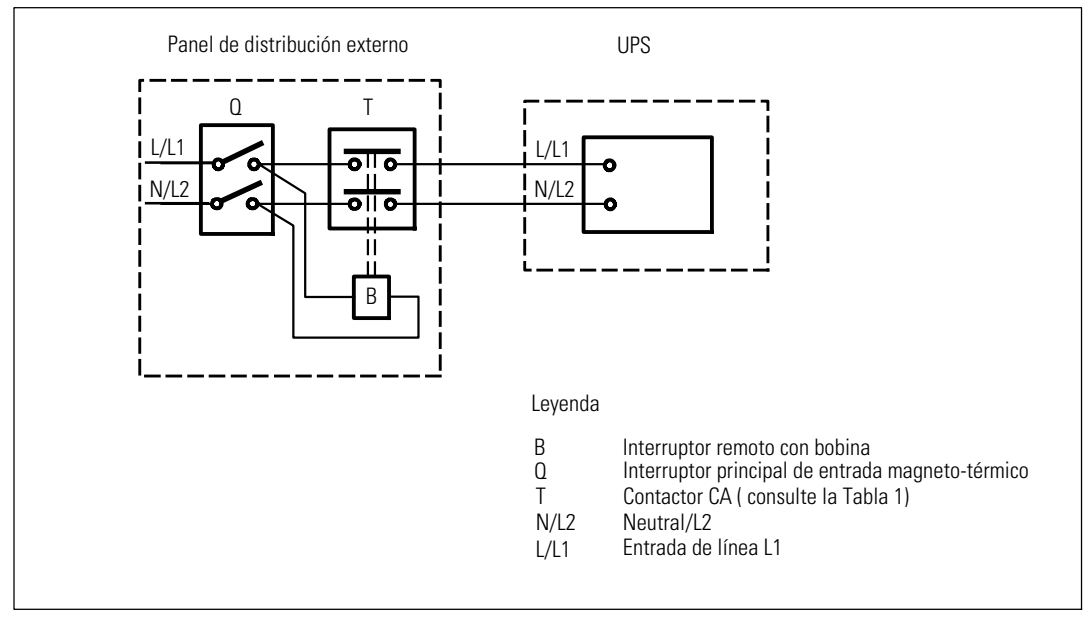

**Figura 19. Instalación del dispositivo de aislamiento externo típico**

La siguiente tabla enumera los contactores CA que pueden utilizarse como dispositivos de protección contra la inversión de corriente eléctrica.

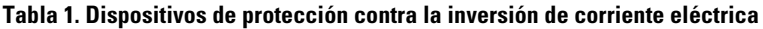

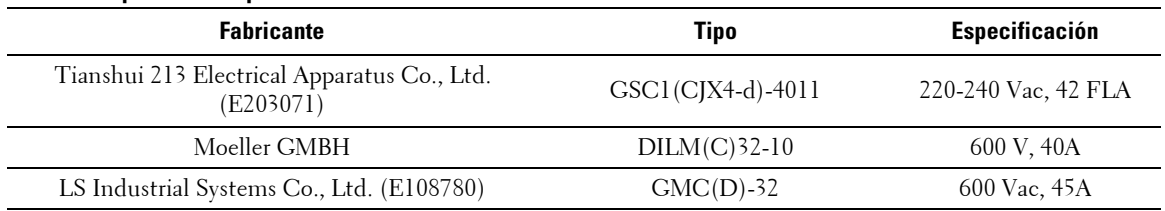

6 Conecte la entrada de cables a tierra y el bloque de terminales de acuerdo a la Figura 20 y a la Tabla 2.

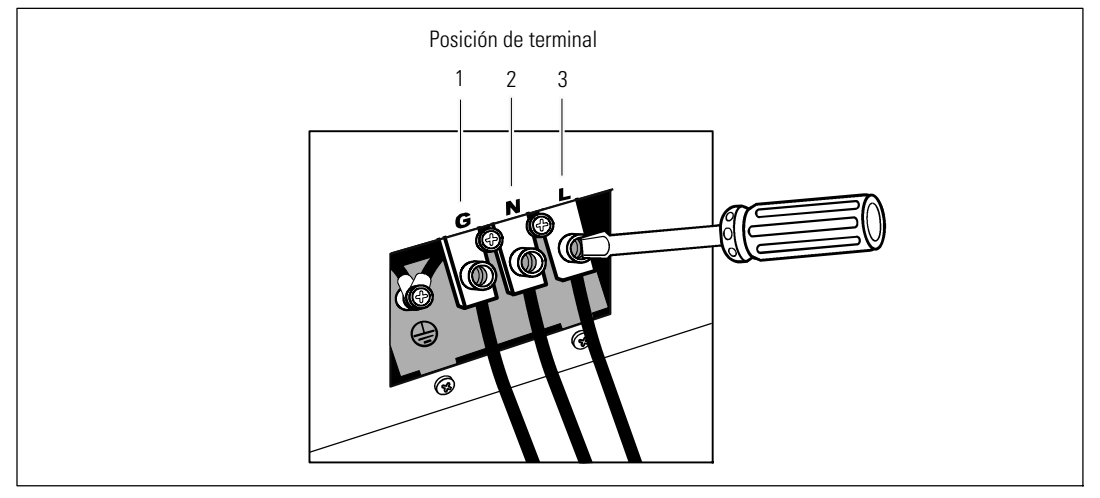

**Figura 20. Extracción de la cubierta del bloque terminal**

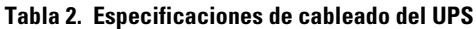

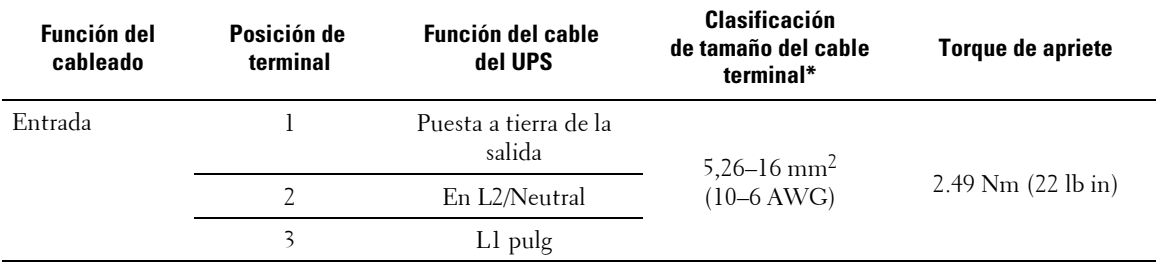

Si la desviación no está disponible o el UPS está conectado o en modo Pausa, el UPS se transfiere a Modo por defecto.

- 10 AWG para mínimo cable a tierra del equipo 75°C cable de cobre
- 8 AWG para mínimo línea de entrada y cables neutrales, 75°C cable de cobre
- 7 Vuelva a colocar la cubierta del bloque terminal.
- 8 Continúe con la sección siguiente, "Arranque inicial del UPS".

## **Arranque inicial del UPS**

Para iniciar el UPS:

- 1 Verifique que las baterías internas estén conectadas.
- 2 Si se instala un EBM opcional, verifique que el EBM esté conectado al UPS.
- 3 Compruebe que todos los interruptores del circuito del segmento de carga se encuentren en la posición de ENCENDIDO.
- 4 Encienda el interruptor principal del suministro eléctrico.

La pantalla del panel frontal del UPS se ilumina. La pantalla de reinicio de Dell cambia a la pantalla de resumen de estado UPS. La pantalla del panel frontal del UPS muestra el ícono Pausa que titila  $|\mathbf{0}|$ .

5 Presione el botón (<sup>I</sup>) del panel frontal del UPS.

Una vez que se completa el inicio, el ícono de estado cambia al ícono apropiado según el modo operativo del UPS (consulte la Tabla 4 en la página 36).

6 En la pantalla de resumen de estado de UPS, presione el botón  $\geq$  para comprobar las notificaciones y las alarmas activas. Resuelva todas las alarmas activas antes de continuar. Consulte "Localización de averías" en la página 65.

Si no hay ninguna alarma activa, se muestra el mensaje "No Alarmas Activas".

- 7 Verifique que el ícono Normal  $\blacktriangleleft$  aparezca en la pantalla de resumen de estado de UPS, indicando que el UPS funciona normalmente y que las cargas reciben energía (consulte Tabla 4 en la página 36).
- 8 Si instala un EBM opcional, consulte "Configuración del UPS para un EBM" en la página 51.
- 9 Para cambiar otros valores predeterminados establecidos de fábrica, consulte "Funcionamiento" en la página 31.
- 10 Si instaló un REPO opcional, pruebe la función REPO:

Active el interruptor REPO externo. Verifique el cambio de estado en la pantalla del UPS.

Desactive el interruptor REPO externo y reinicie el UPS.

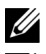

**NOTA:** Dell recomienda la configuración de fecha y hora.

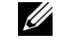

**NOTA:** En el arranque inicial, el UPS define la frecuencia del sistema según la frecuencia de la línea de entrada (detección automática de frecuencia de entrada activada de forma predeterminada). Después del arranque inicial, la detección automática se desactiva hasta que se la vuelva a activar manualmente por la configuración de la frecuencia de salida.

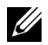

U

**NOTA:** En el arranque inicial, la detección automática del voltaje de entrada está activada de forma predeterminada. Después del arranque subsiguiente, la detección automática se desactiva hasta que se la vuelva a activar manualmente por la configuración del voltaje de salida.

**NOTA:** Las baterías internas se cargan en un 90% de su capacidad en menos de 4 horas. Sin embargo, Dell recomienda que las baterías se carguen durante 48 horas después de la instalación o almacenamiento a largo plazo.

# **Operación**

Este capítulo contiene información sobre cómo usar el UPS, que incluye:

- S El presente manual contiene instrucciones importantes que debería seguir durante la instalación y el mantenimiento del UPS y las baterías.
- S Funciones del Panel de control y la pantalla
- Recuperación del histórico de eventos
- Transferencia del UPS entre modos
- Conducta en sobrecarga
- · Configuración de segmentos de carga, configuraciones de la batería y reinicio automático

## **Inicio y cierre del UPS**

Para iniciar o cerrar el UPS, consulte:

- $\bullet$  "Cómo iniciar el UPS" en la página 31
- S "Cómo iniciar el UPS en batería" en la página 32
- S "Apagado del UPS" en la página 32

#### **Inicio del UPS**

Esto quita la conexión a tierra de seguridad del UPS y del equipo conectado al UPS.

- 1 Verifique que el UPS esté conectado al suministro eléctrico.
- 2 Active la energía del servicio cuando el UPS esté conectado.

La pantalla del panel frontal del UPS se ilumina. La pantalla de inicio de Dell (consulte la Figura 21 en la página 33) cambia a la pantalla de resumen de estado UPS. La pantalla del panel frontal del UPS muestra el ícono del modo Pausa  $|\mathbf{\hat{O}}|$ .

**3** Presione el botón (**i**) del panel frontal del UPS.

Una vez que se completa el inicio, el ícono de estado cambia al ícono apropiado según el modo operativo del UPS (consulte la Tabla 4 en la página 36).

4 En el panel de control, presione el botón  $\geq$  para verificar alarmas o avisos activos. Resuelva todas las alarmas activas antes de continuar. Consulte "Localización de averías" en la página 65.

Si no hay ninguna alarma activa, se muestra el mensaje "No Alarmas Activas".

5 Verifique que el ícono Normal $\blacktriangleright$  aparezca en la pantalla de resumen del estado UPS, que indica que el UPS funciona normalmente y todas las cargas están energizadas.

#### **Inicio del UPS en batería**

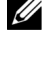

**NOTA:** Antes de utilizar esta función, el UPS debe haber recibido energía de la energía del servicio con salida activada al menos una vez.

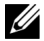

**NOTA:** Es posible que la energía del servicio no esté presente en el inicio.

Para iniciar el UPS en batería:

1 Presione el botón en el panel posterior del UPS hasta que el UPS emita un pitido.

La pantalla del panel frontal del UPS se ilumina, y el UPS comienza la secuencia de inicio.

El UPS realiza su ciclo desde el modo Pausa al modo Batería. El ícono del modo Batería muestra la pantalla del resumen de estado del UPS. El UPS alimenta su equipo.

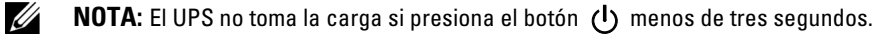

2 Presione el botón > para verificar alarmas o avisos activos.

Ignore el aviso "UPS en Batería" y los avisos que indican la falta de energía del servicio. Resuelva otras alarmas activas antes de continuar. Consulte "Localización de averías" en la página 65. Después de corregir las alarmas, reinicie si es necesario.

Puede impedir el inicio de la batería (al requerir energía del servicio en el próximo inicio) presionando simultáneamente los botones  $\lt$  v  $\gt$  durante tres segundos. Para desactivar el inicio de la batería, consulte la configuración Inicio en batería en la página 43.

#### **Cierre del UPS**

Para cerrar el UPS:

1 Presione el botón  $\bigcup$  en el panel frontal durante tres segundos.

El UPS comienza a emitir un pitido. El UPS se transfiere a modo Pausa.

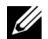

**NOTA:** Al soltar el botón (<sup>1</sup>) antes de los tres segundos el UPS retorna a su modo operativo original.

2 Desactive la energía del servicio donde el UPS está conectado.

Una vez que se quita la energía del servicio, el UPS se apaga por completo en diez segundos.

### **Funciones del Panel de control**

El UPS dispone de un LCD gráfico de tres botones con luz posterior de dos colores. Se utiliza luz posterior estándar para iluminar la pantalla con texto blanco y fondo azul. Cuando el UPS cuenta con una alarma crítica, la luz posterior cambia el texto a ámbar oscuro y el fondo a ámbar. Consulte la Figura 21.

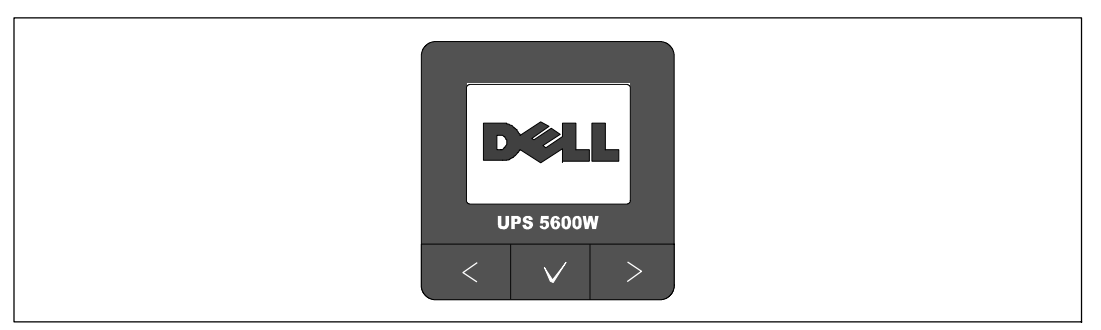

#### **Figura 21. Panel de control del UPS con bastidor en línea de Dell.**

El panel de control cuenta con tres botones:

- < Desplazarse hacia arriba o hacia atrás
- $\checkmark$  Seleccionar
- > Desplazarse hacia abajo o hacia delante

La Tabla 3 describe las funciones de los botones de control de la pantalla.

| Botón de control      | <b>Secuencia</b>                                     | <b>Función</b>                                                                                                    |
|-----------------------|------------------------------------------------------|----------------------------------------------------------------------------------------------------|
|                       | Presionar durante menos de un segundo                | Desplazarse hacia atrás o arriba al menú anterior.                                                                                                    |
| ≺                     | Presionar durante más de un segundo                  | Regresar/salir a un nivel del menú sin iniciar un<br>comando o cambiar una configuración.                                                                                                    |
| $\checkmark$          | Presionar durante menos de un segundo                | Seleccionar el menú o la opción que se cambiará.                                                                                                    |
|                       | Presionar durante más de un segundo                  | Guardar la configuración que se edita.                                                                                                    |
| $\blacktriangleright$ | Presionar durante menos de un segundo                | Desplazarse hacia adelante o abajo a la siguiente<br>opción del menú.                                                                                                    |
| ゝ                     | Presionar ambos botones durante tres<br>segundos     | Desactivar temporalmente la función de inicio<br>de la batería hasta el próximo ciclo de energía. El<br>zumbador emite un pitido de un segundo para<br>indicar que la batería se ha desactivado. |
| く ノ >                 | Presionar los tres botones durante cinco<br>segundos | Utilizar un acceso directo para volver a<br>predeterminar el idioma a inglés. El zumbador<br>emite un pitido de un segundo para indicar que<br>la configuración se ha cambiado a inglés.         |

**Tabla 3. Funciones del botón de control**

Para seleccionar una opción:

- 1 Cuando se desplace por las configuraciones, aparecerá la configuración actual de cada selección.
- **2** Presione y libere el botón  $\vee$  para seleccionar la opción.

La configuración actual para la opción parpadea cuando se la selecciona.

- **3** Use los botones  $\lt y$   $\gt$  para alternar entre las opciones disponibles.
- 4 Establezca la nueva opción al presionar el botón  $\checkmark$  nuevamente durante más de un segundo. La opción deja de parpadear.

### **Cambio de idioma**

La selección del idioma se controla a través de las configuraciones del usuario. Consulte la Tabla 7 en la página 41 para obtener información sobre los idiomas disponibles.

## **Funciones de pantalla**

El UPS proporciona información útil acerca del propio UPS, el estado de carga, los eventos, las medidas, la identificación y las configuraciones a través de la pantalla del panel frontal.

#### **Pantalla de inicio**

En el inicio, aparece la pantalla de inicio con el logotipo de Dell durante cinco segundos y luego se muestra la pantalla de resumen de estado UPS de forma predeterminada.

La pantalla regresa automáticamente a la pantalla de resumen de estado UPS si no se presiona ningún botón durante 15 minutos y si el usuario no bloqueado otra pantalla. Cuando regrese a la pantalla de resumen del estado, presione el botón < durante un segundo para salir nuevamente a las opciones de menú. Seleccionar Estado UPS desde la lista del menú principal le permite desplazarse por todas las pantallas del menú de estado UPS, que incluyen la pantalla del resumen de estado.

#### **Pantalla bloqueada**

Para bloquear una pantalla, presione el botón  $\vee$ . La vista actual permanece bloqueada y no regresa automáticamente a la pantalla predeterminada después del tiempo de espera. Cuando se bloquea la pantalla, aparece la imagen de una llave en la pantalla de resumen de estado UPS a la izquierda del ícono de estado. Consulte la Figura 22.

Al presionar cualquier botón, regresa la función normal de los botones, se desbloquea la pantalla y desaparece el símbolo de bloqueo.

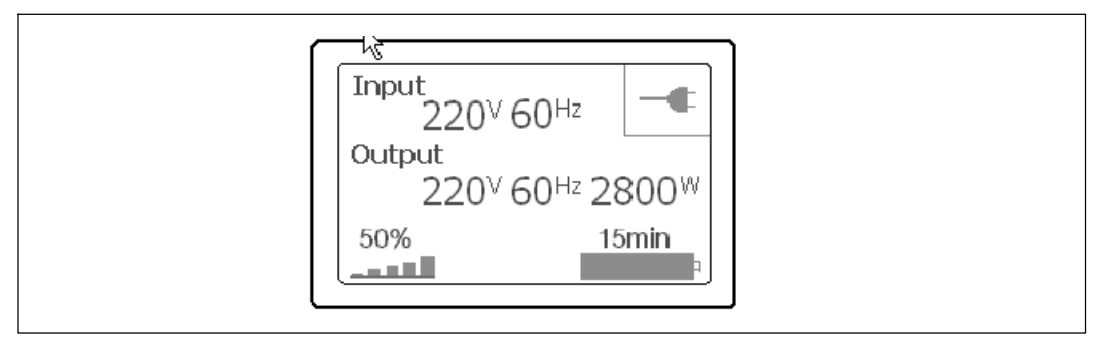

**Figura 22. Pantalla bloqueada**

Sólo pueden bloquearse las pantallas con actualizaciones dinámicas, en tiempo real. Las pantallas correspondientes incluyen la pantalla de resumen de estado, pantallas de medidas, alarmas activas y la pantalla de estado de la batería.

#### **Estado de UPS**

La pantalla de resumen de estado UPS reemplaza a la pantalla de inicio después de que se enciende el UPS. Se muestra la pantalla de resumen de estado UPS hasta que presione  $\boldsymbol{\zeta}$  para ir a la primera opción del menú principal.

El estado UPS proporciona pantallas individuales para la siguiente información:

- Resumen de estado, que incluye modo y carga
- $\bullet$  Aviso o estado de alarma, si alguno estuviese presente
- Estado de la batería, que incluye el estado y el nivel de carga

Consulte la Tabla 4 para obtener ejemplos de las pantallas de resumen de estado UPS. El ícono de estado en el ángulo superior derecho de cada pantalla de resumen de estado expresa el estado UPS o el modo.

Los modos operativos básicos incluyen:

- Modo Normal
- · Modo Batería
- · Modo Desviación
- · Modo Pausa

#### **Tabla 4. Pantallas de resumen de estado**

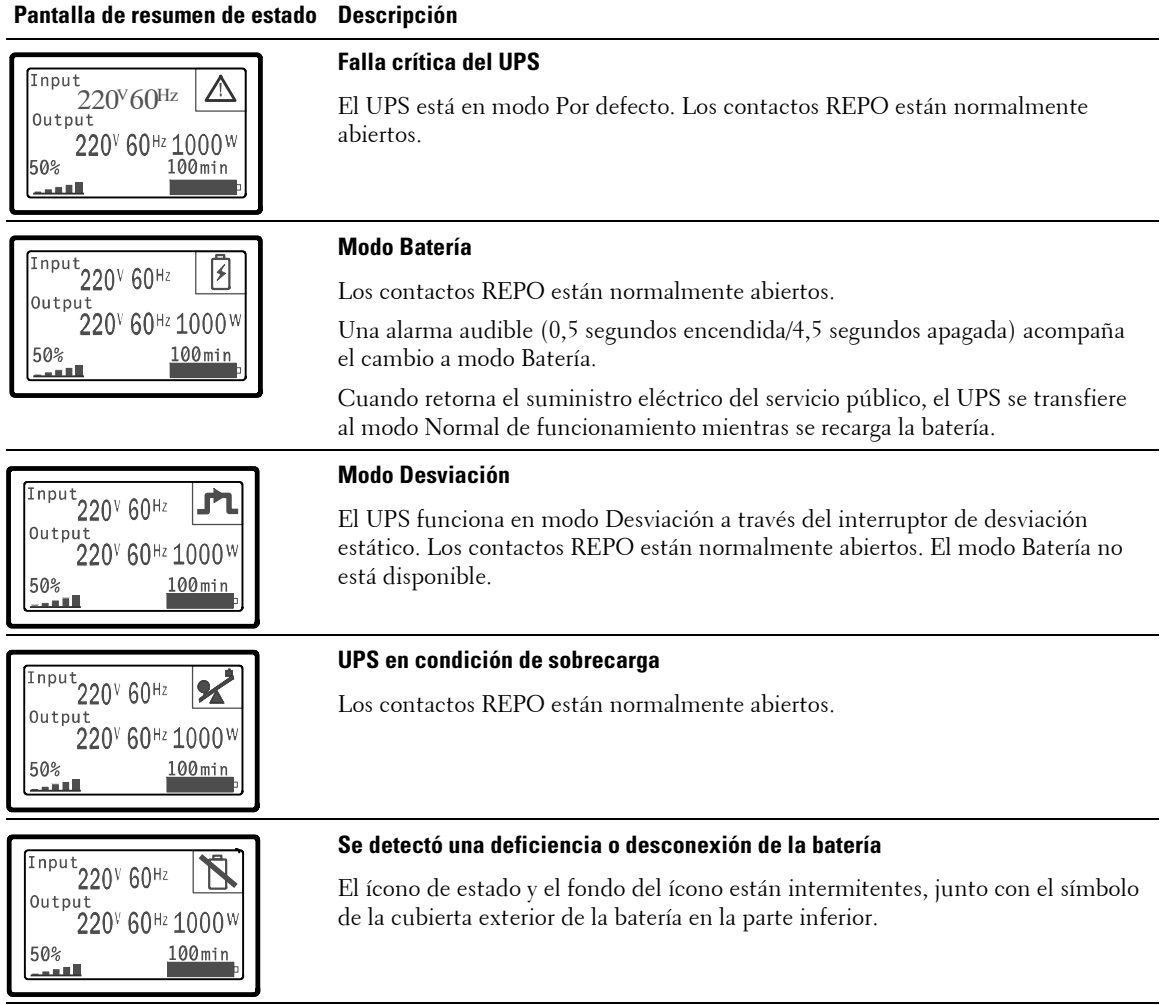
#### **Tabla 4. Pantallas de resumen de estado (continuación)**

#### **Pantalla de resumen de estado Descripción Alarmas generales de UPS activas**  $\frac{1 \text{nput}}{220^\text{V} 60^\text{H}}$  $\blacklozenge$ Los contactos REPO están normalmente abiertos. Output  $220^{\circ}$  60<sup>Hz</sup> 1000 50% 100 min القصد **Estado de la prueba de batería**  $\int_{\frac{1}{2}u}^{Input} 220^{\circ} 60^{\circ}$ El UPS está realizando una prueba de batería. Output 220<sup>V</sup> 60<sup>Hz</sup> 1000 50% 100min **Modo Normal** Input f.  $220^{\circ} 60^{\circ}$ El UPS funciona en modo Normal desde el suministro de energía del servicio Output público. El UPS monitorea y carga las baterías según sea necesario y proporciona 220V 60<sup>Hz</sup> 1000' protección de energía filtrada a su equipo. 50% 100min **Modo Pausa**  $\int_{\text{output}}^{\text{Input}} 220^{\circ} 60^{\circ}$  $\mathcal{C}$ Cuando el UPS se apaga y permanece enchufado a un tomacorriente, el UPS Output está en modo Pausa y el suministro de energía del servicio público abastece al  $220^{\scriptscriptstyle\mathrm{V}}$  60‡z 1000 equipo conectado. El UPS no admite la carga, pero está listo para tomar la carga 50% 100 min en comando.

Las pantallas de avisos y alarmas sólo se pueden visualizar cuando los avisos y las alarmas están activos. Cada aviso o alarma activa cuenta con una pantalla por separado. Si no hay avisos o alarmas activas, aparece el mensaje "Sin alarmas activas" en una sola pantalla entre el resumen de estado UPS y la pantalla de estado de la batería. Si hay varios avisos o alarmas, desplácese por cada pantalla de aviso o alarma para llegar a la primera pantalla de estado de la batería.

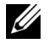

#### **NOTA:** Los eventos no aparecen en las pantallas de resumen de estado. Sólo aparecen en el Histórico de eventos.

La Tabla 5 describe las pantallas de estado de la batería disponibles. Sólo está disponible un estado de batería por vez.

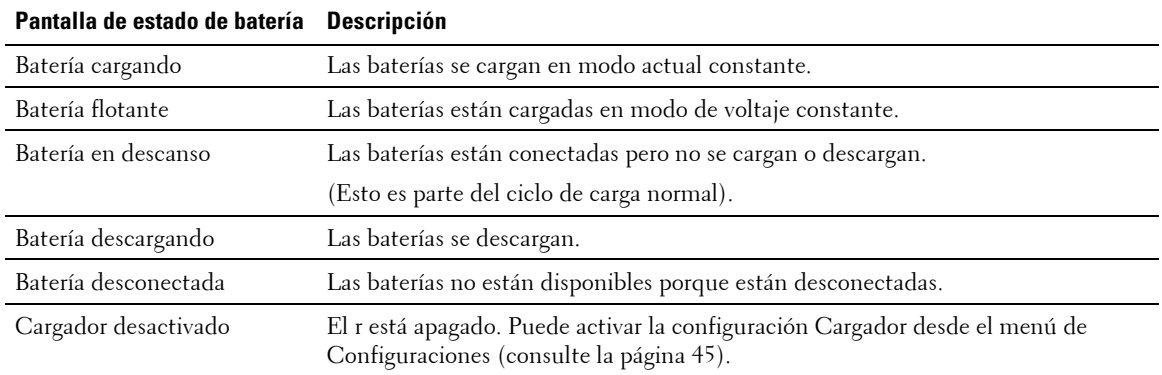

#### **Tabla 5. Pantallas de estado de batería**

#### **Histórico de eventos**

El Histórico de eventos contiene hasta 50 eventos. Puede desplazarse por las pantallas de eventos, comenzando por el más reciente.

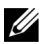

**NOTA:** El formato de la fecha depende de la selección del idioma.

La primera fila de cada pantalla de eventos contiene la fecha (MM/DD/AAAA) y la hora (hh:mm:ss) en las que ocurrió el evento. La segunda fila contiene el tipo de evento y el código. La descripción del evento comienza en la tercera fila y puede continuar en la cuarta fila. En el ángulo inferior derecho de la pantalla de eventos aparecen dos números: un número de orden de evento en el histórico seguido del número total de eventos del histórico.

Si el registro no contiene eventos, aparece "Histórico sin eventos" en la pantalla de eventos.

Consulte "Recuperación del Histórico de eventos" en la página 47.

### **Medidas**

Las pantallas de medidas ofrecen información útil sobre medidas de:

- Salida vatios VA, corriente, factor de potencia, voltaje y frecuencia
- Voltaje y frecuencia de entrada
- Voltaje de la batería y porcentaje de carga
- Headroom instantáneo Vatios restantes
- $\bullet$  Pico de Headroom Vatios (los vatios restantes disponibles para soportar la carga en demanda pico, incluye la fecha y sello de tiempo de la demanda pico)
- S Pico de consumo Vatios (la demanda de potencia pico en el UPS, incluye la fecha y el sello de tiempo de la demanda pico)
- $\bullet$  Consumo kWh presente (la demanda promedio de kWh en el UPS durante la hora anterior)
- S Consumo kWh acumulativo (el uso total de kWh, incluye la fecha y el sello de tiempo desde que se actualizó por última vez)

## **Pantallas de control**

La Tabla 6 describe las pantallas de control disponibles.

| <b>Pantallas de control</b>                 | <b>Descripción</b>                                                                                                    |  |
|---------------------------------------------|----------------------------------------------------------------------------------------------------|--|
| Ir a Desviación                             | Transfiere el sistema del UPS al modo Desviación interno.                                                                                                    |  |
|                                             | Cuando se emite el comando Ir a Desviación, la pantalla muestra de inmediato el<br>mensaje durante cinco segundos: Comando manual de desviación. La opción<br>luego cambia a Ir a Normal.                                                                                   |  |
|                                             | Cuando se emite el comando Ir a Normal, la pantalla muestra de inmediato el<br>mensaje Comando a normal durante cinco segundos: La opción luego cambia a Ir<br>a Desviación.                                                                                                |  |
| Prueba de batería                           | Programar la prueba de batería: sí   Cancelar la prueba de la batería: No                                                                                                    |  |
|                                             | Inicia una prueba manual de batería.                                                                                                    |  |
|                                             | Consulte "Cómo probar baterías" en la página 60.                                                                                                    |  |
| Restablecer estado de error                 | Restablecer alarmas: si   no                                                                                                    |  |
|                                             | Borra manualmente las alarmas con pestillo, como se detectó una deficiencia en<br>la batería, sobrecarga o Sobrevoltaje/Subvoltaje Bus de CC.                                                                                                    |  |
|                                             | Si la alarma de batería deficiente también estaba activa, restablezca el estado de la<br>prueba de la batería a "No probada".                                                                                                    |  |
| Segmentos de carga                          | Segmento de carga 1: ON   OFF                                                                                                    |  |
|                                             | Segmento de carga 2: ON   OFF                                                                                                    |  |
|                                             | Estos comandos on/off anulan los controles encendido/apagado automáticos del<br>segmento de carga realizados por las configuraciones Demora de inicio<br>automático y apagado automático en batería. Consulte "Configuración de los<br>segmentos de carga" en la página 48. |  |
| Reestablecer la<br>configuración de fábrica | Si la desviación no está disponible o el UPS está conectado o en modo Pausa, el<br>UPS se transfiere a Modo por defecto. si   no                                                                                                    |  |
|                                             | Disponible sólo en modo Pausa.                                                                                                    |  |
|                                             | Cómo restablecer los valores de fábrica:                                                                                                    |  |
|                                             | • Regresa todos los valores EEPROM configurables por el usuario a las config-<br>uraciones predeterminadas de fábrica                                                                                                    |  |
|                                             | • Restablece todos los comandos encendido/apagado pendientes                                                                                                    |  |
|                                             | · Borra el Histórico de eventos y restablece todos los sellos de tiempo                                                                                                    |  |
|                                             | · Restablece el estado de prueba de la batería                                                                                                    |  |
|                                             | · Inicia la prueba de autodiagnóstico                                                                                                    |  |

**Tabla 6. Pantallas de control**

### **Identificación**

Las pantallas de identificación muestran la siguiente información sobre el UPS:

- $\bullet$  Tipo y modelo
- Número de pieza
- · Número de Serie
- $\bullet$  Firmware de el UPS
- Firmware de comm
- S Firmware de la Tarjeta de gestión de red

<u>U</u> **NOTA:** El firmaware de la Tarjeta de gestión de red sólo se muestra si la Tarjeta de gestión de red está instalada. Consulte "Tarjeta de gestión de red de Dell" en la página 55.

### **Configuraciones**

Sólo se muestran las opciones disponibles.

Las configuraciones del usuario no están protegidas de forma predeterminada. Puede activar la contraseña en la configuración Contraseña del usuario.

Tabla 7 muestra las opciones que el usuario puede modificar.

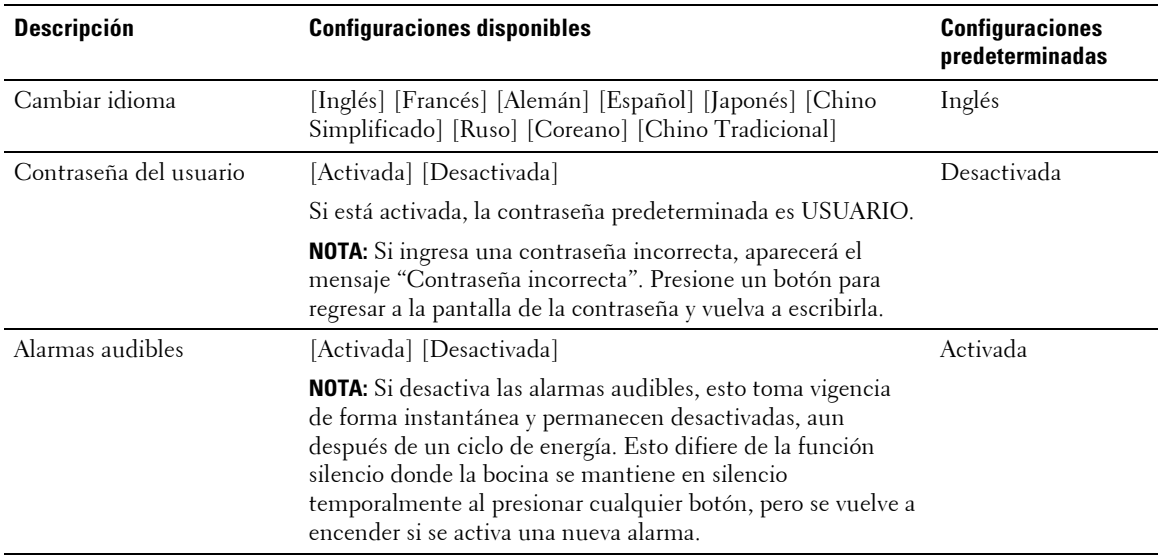

#### **Tabla 7. Configuraciones**

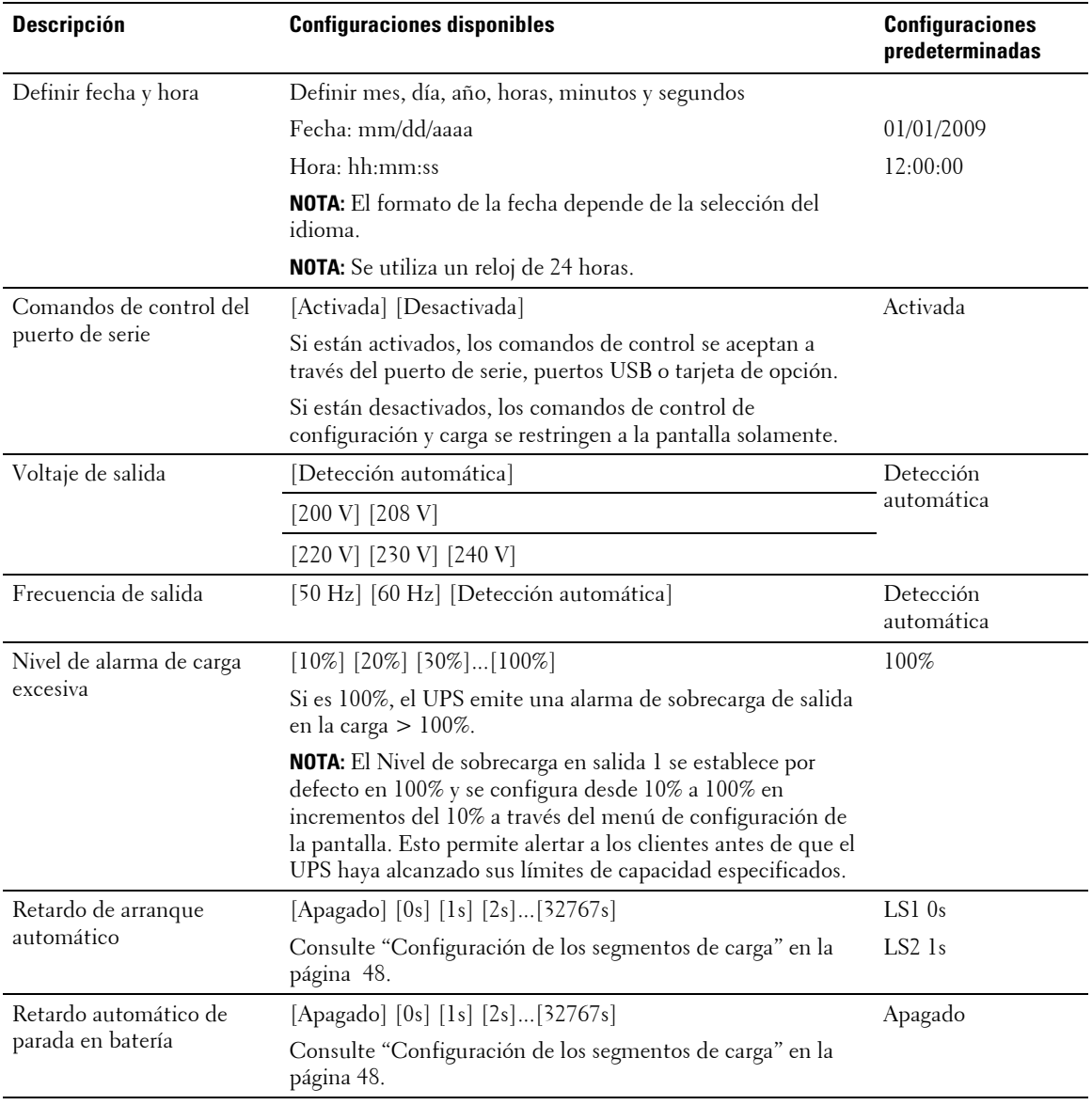

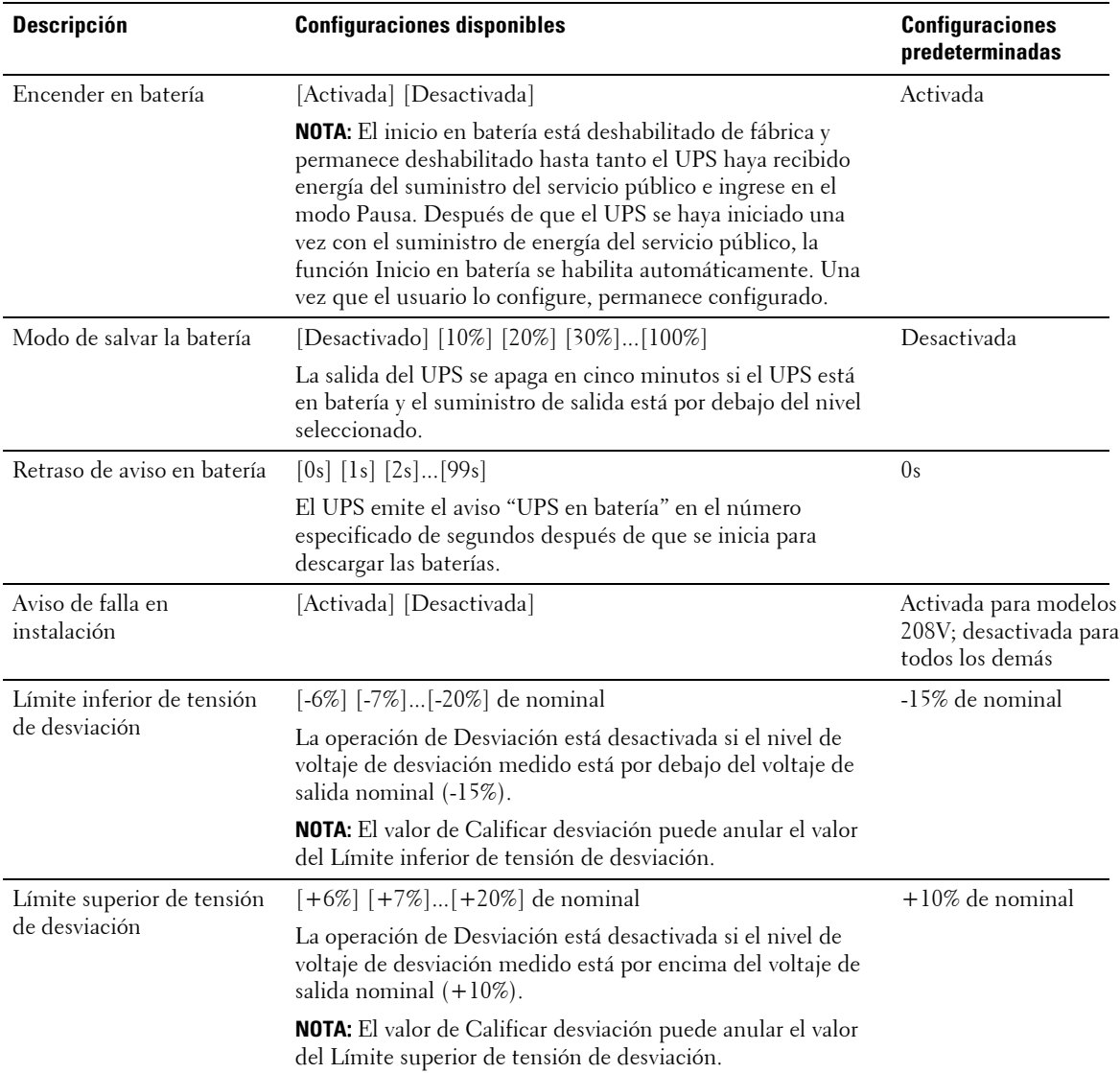

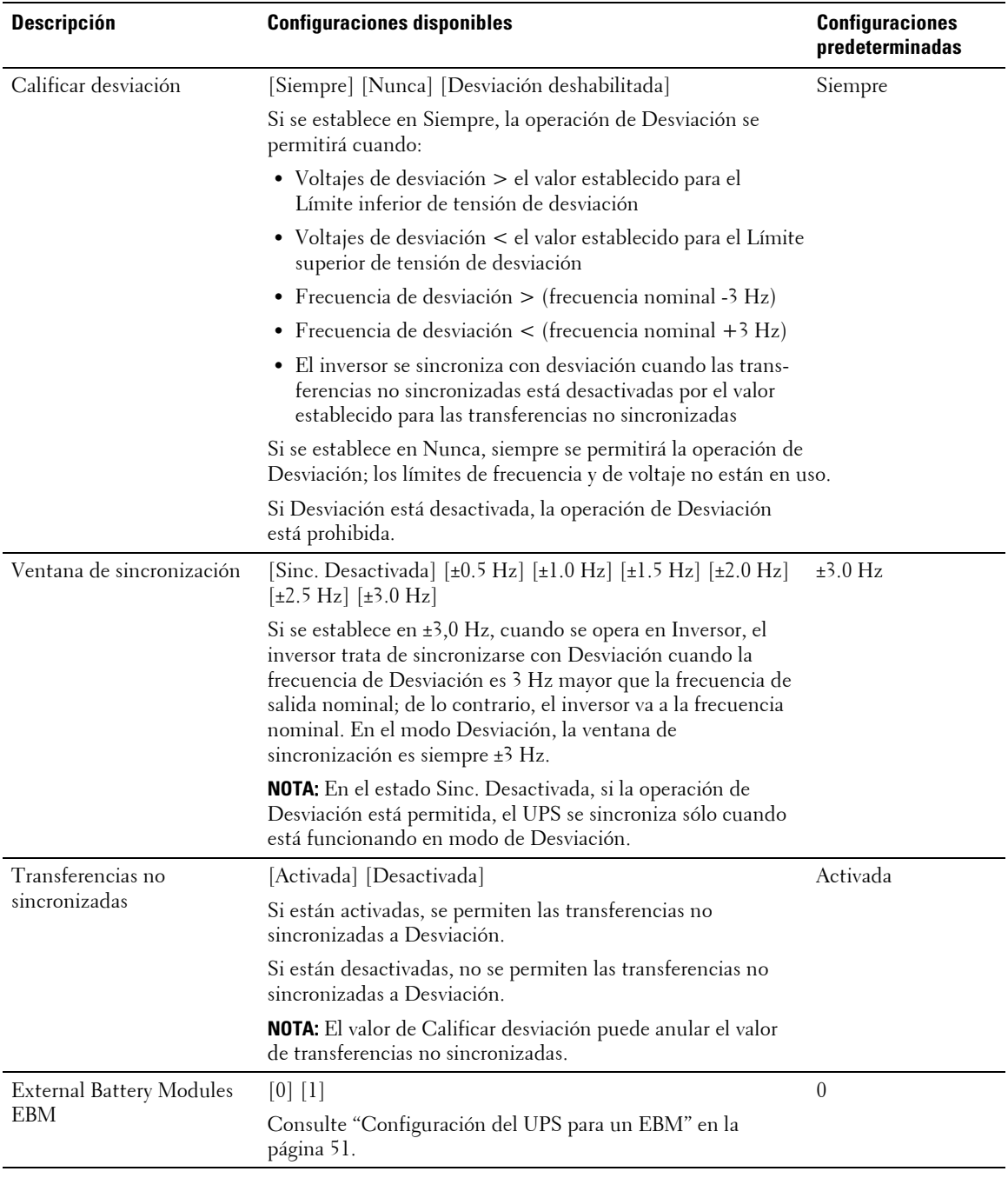

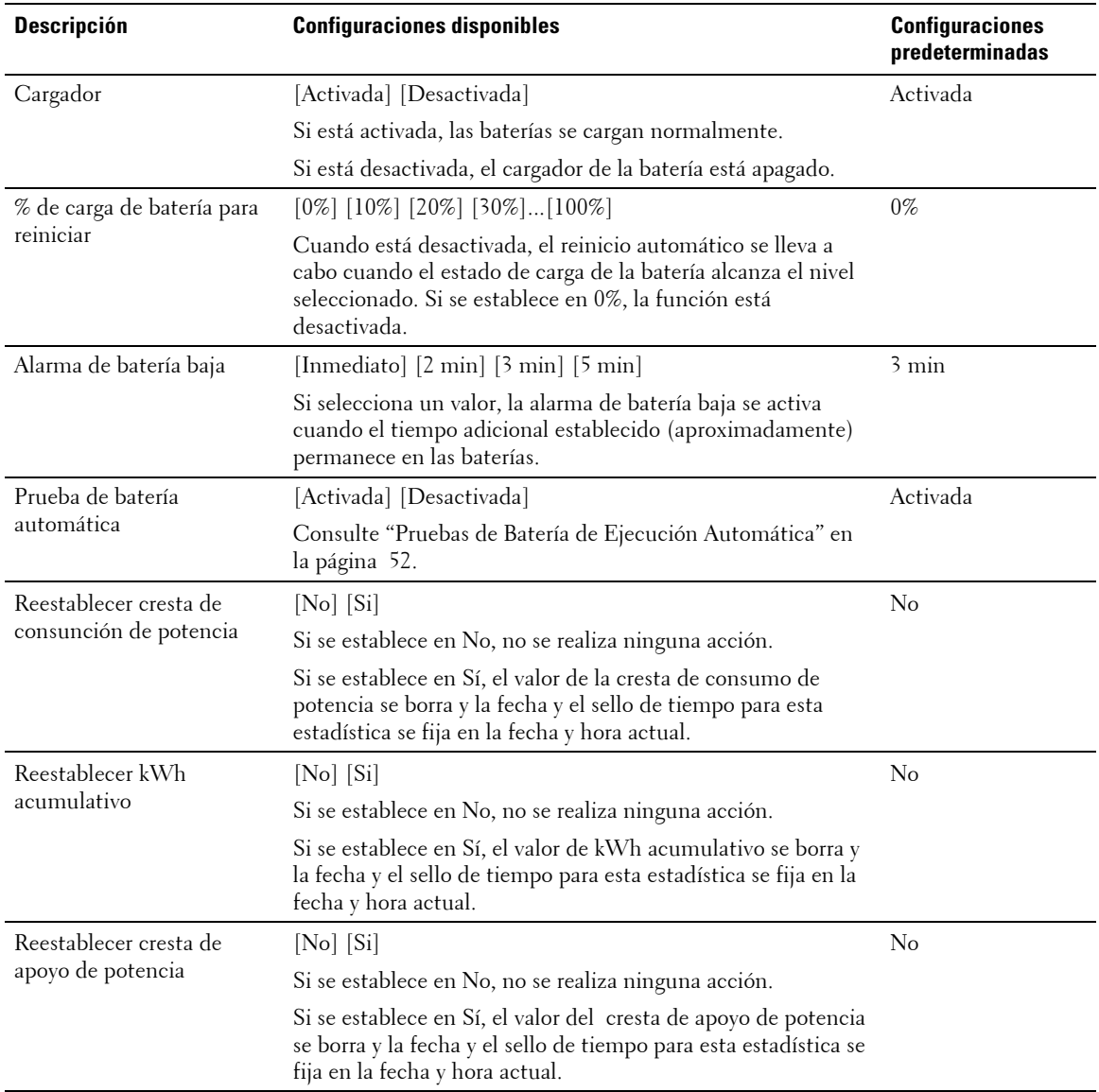

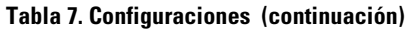

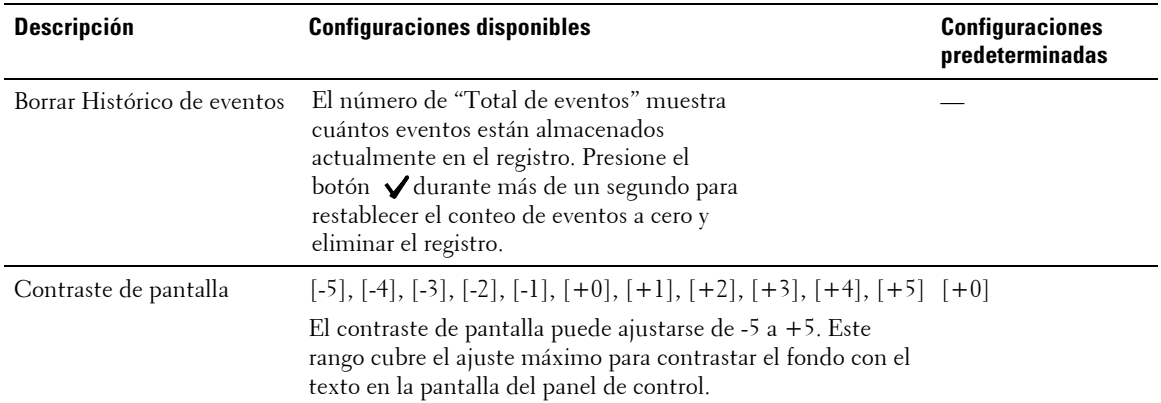

## **Transferencia del UPS entre modos**

La Transferencia del UPS entre modos incluye:

- S Transferencia del modo Normal a Desviación
- S Transferencia del modo Desviación a Normal

## **Transferencia del modo Normal a Desviación**

Para transferir del modo Normal a Desviación:

- 1 Presione el botón < durante más de un segundo para ir a la selección del menú principal y desplácese hacia abajo al menú Control con el botón >.
- 2 Presione el botón  $\vee$  para ingresar al menú Control.
- 3 Seleccione Ir a Desviación.

El texto en la pantalla cambia a Comando a desviación. El ícono del modo Desviación parpadea, indicando el modo Desviación.

### **Transferencia del modo Desviación a Normal**

Para transferir del modo Desviación a Normal:

- **1** Presione el botón  $\leq$  durante más de un segundo para ir a la selección del menú principal y desplácese hacia abajo al menú Control con el botón >.
- **2** Presione el botón  $\vee$  para ingresar al menú Control.
- 3 Seleccione Ir a Normal.

El texto en la pantalla cambia a Comando Normal Enviado. El ícono del modo Normal = parpadea, indicando el modo Normal.

## **Recuperación del Histórico de eventos**

Para recuperar el registro de eventos:

- **1** Presione el botón  $\leq$  durante más de un segundo para ir al menú principal de selección y desplácese hacia abajo al menú Registro de eventos con el botón >.
- 2 Presione el botón  $\vee$  para ingresar al menú Histórico de eventos.
- **3** Desplácese por los eventos, avisos, alarmas incluidos en la lista con los botones  $\langle \circ \rangle$ .

## **Conducta en sobrecarga**

Consulte la Tabla 8 para obtener una explicación de cómo el UPS responde a una condición de sobrecarga.

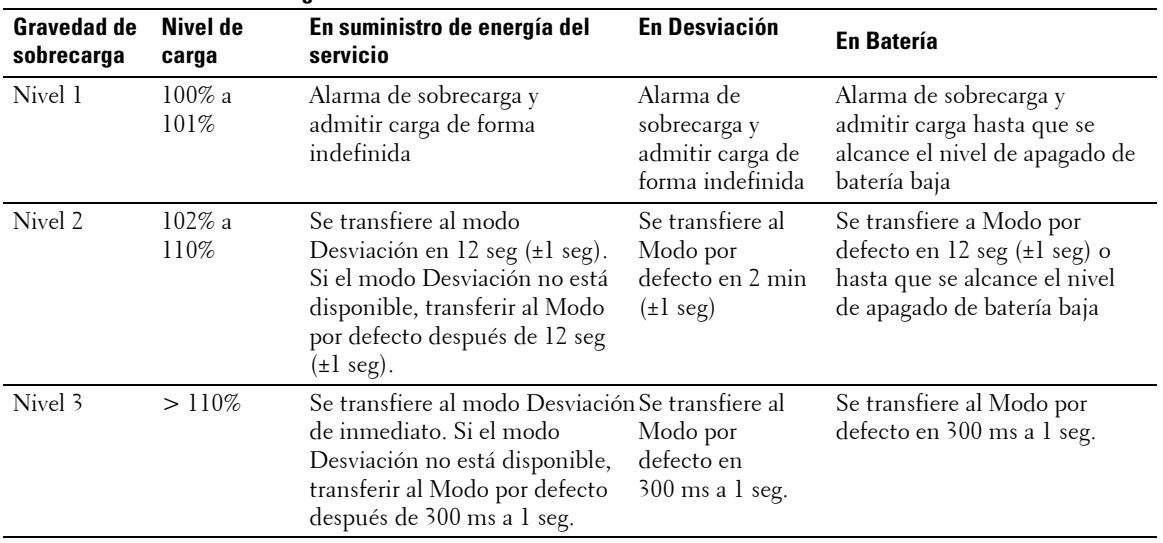

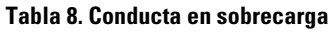

## **Configuración de los segmentos de carga**

Los segmentos de carga son grupos de receptáculos que pueden ser controlados por el Software de gestión de UPS de Dell, la Tarjeta de gestión de red de Dell o la pantalla, y proporcionan un apagado e inicio ordenados a su equipo. Por ejemplo, durante la salida de energía, puede mantener las piezas clave del equipo en ejecución mientras apaga otro equipo. Esta característica le ayuda a ahorrar la energía de la batería.

Cada modelo con bastidor en línea de Dell tiene dos segmentos de carga configurables. Consulte "Paneles posteriores del UPS" en la página 14 para las ubicaciones de segmentos de carga.

Para controlar los segmentos de carga con el software de administración de energía, consulte el manual del software de administración de energía para obtener detalles (consulte el disco compacto del programa o **www.dell.com** para obtener la última información).

### **Control de los segmentos de carga a través de la pantalla**

Para controlar los segmentos de carga a través de la pantalla:

- **1** Presione el botón  $\leq$  durante más de un segundo para ir a la selección del menú principal y desplácese hacia abajo al menú Control con el botón >.
- **2** Presione el botón  $\vee$  para ingresar al menú Control.
- 3 Use le botón  $\geq$  para desplazarse a Segmentos de carga.
- **4** Presione el botón  $\checkmark$ .

La configuración actual para la opción parpadea cuando se la selecciona.

- **5** Seleccione el segmento de carga deseado con los botones  $\langle \cdot, \cdot \rangle$ .
- 6 Configure el segmento descarga deseado en APAGADO o ENCENDIDO con el botón  $\checkmark$ .
- 7 Presione el botón  $\vee$  durante más de un segundo para confirmar.
- 8 Defina el otro segmento de carga si corresponde.

### **Configuración del retardo de arranque automático**

Puede configurar el segmento de carga para que se encienda automáticamente después de que retorne el suministro de energía del servicio, si se apagó con:

- el botón  $(\cdot)$ ;
- $\bullet$  un comando externo con opción de reinicio;
- estado de subvoltaje de la batería;
- $\bullet$  comando de retardo automático de parada en batería

Puede especificar el tiempo del retraso de reinicio para cada segmento de carga: seleccione cero segundos (0 es la opción predeterminada) para reiniciar de inmediato, seleccione 1-32767 segundos para retrasar el tiempo especificado o seleccione Off.

Para establecer los tiempos de retraso de reinicio para cada segmento de carga:

- **1** Presione el botón  $\leq$  durante más de un segundo para ir a la selección del menú principal y desplácese hacia abajo al menú Configuraciones con el botón >.
- **2** Presione el botón  $\vee$  para ingresar al menú Configuraciones.
- 3 Use el botón  $\triangleright$  para desplazarse a la opción Retardo de arranqueautomático y presione el botón  $\checkmark$  .

La configuración actual para la opción parpadea cuando se la selecciona.

- 4 Establezca el retraso de reinicio para uno de los segmentos con los botones  $\langle y \rangle$ .
- 5 Presione el botón  $\vee$  para confirmar.
- 6 Establezca la demora de reinicio para el otro segmento de carga, si corresponde.
- 7 Presione el botón  $\vee$  para confirmar.
- <u>U</u> **NOTA:** Los comandos Encendido/Apagado del segmento de carga emitidos mediante el menú de Control anulan las configuraciones del usuario para los segmentos de carga.

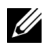

**NOTA:** Existe una demora incorporada de un segundo entre el cierre de los segmentos de carga 1 y 2 cuando se emite el comando Encendido para los dos segmentos al mismo tiempo.

### **Configuración del retardo automático de parada en batería**

Si se configura en Off (opción predeterminada), el segmento de carga se apaga sólo cuando se comanda manualmente a través del botón  $\left\langle \cdot \right\rangle$ , un comando externo o la pantalla (Control > segmentos de carga).

Si se establece en cero (0), el segmento de carga se apaga automáticamente cuando se activa el estado UPS en Batería.

Si selecciona un valor, el segmento de carga se apaga automáticamente después del retraso seleccionado mientras el UPS funciona a batería, pero el apagado se cancela si retorna el servicio antes de que el retraso haya expirado.

Para establecer los tiempos de apagado para cada segmento de carga:

- **1** Presione el botón  $\leq$  durante más de un segundo para ir a la selección del menú principal y desplácese hacia abajo al menú Configuraciones con el botón >.
- **2** Presione el botón  $\vee$  para ingresar al menú Configuraciones.
- 3 Use el botón > para desplazarse a la opción Retardo automático de parada en batería y presione el  $botón$  $\checkmark$ .

Se muestran las opciones y las configuraciones actuales parpadean al ser seleccionadas.

- 4 Establezca el retraso de apagado para un segmento de carga con los botones  $\langle y \rangle$ .
- **5** Presione el botón  $\vee$  para confirmar.
- 6 Establezca el retraso de apagado para el otro segmento de carga si corresponde.
- 7 Presione el botón  $\vee$  para confirmar.

## **Configuración los valores de la batería**

Configure los valores del UPS para un EBM instalado, e incluya si desea ejecutar pruebas automáticas a la batería y configuración de reinicio automático.

### **Configuración del UPS para un EBM**

Si el UPS no está configurado para el EBM, éste informa menos tiempo de batería restante en el panel frontal y a cualquier software remoto. Puede recibir una advertencia de apagado prematuramente. Para asegurar un tiempo de ejecución máximo cuando usa el software de administración de energía, configure el UPS para el EBM:

- **1** Presione el botón  $\leq$  durante más de un segundo para ir a la selección del menú principal y desplácese hacia abajo al menú Configuraciones con el botón >.
- **2** Presione el botón  $\vee$  para ingresar al menú Configuraciones.
- 3 Use el botón  $\triangleright$  para desplazarse a la opción External Battery Module y presione el botón  $\triangleright$ .

El valor del número de la batería comienza a parpadear.

4 Establezca el valor del número de la batería con los botones  $\langle y \rangle$ .

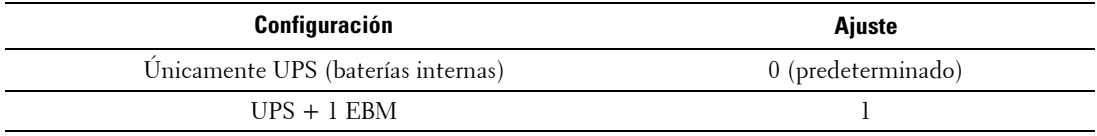

**NOTA:** El tiempo adicional se ajusta automáticamente basándose en los niveles de carga presentes y si un EBM está configurado.

**5** Presione el botón  $\vee$  para confirmar.

### **Pruebas de batería de ejecución automática**

La prueba de descarga automática, habilitada de forma predeterminada, se ejecuta durante la transición del modo Flotante a Descanso. Una vez que se completa la prueba, el ciclo de carga se reinicia para cargar por completo las baterías y luego continúa al modo Descanso normalmente. La prueba automática se ejecuta aproximadamente una vez cada tres meses y no se vuelve a ejecutar hasta después de tres transiciones más del modo Flotante a Descanso. Si se solicita una prueba manual de la batería, se restablece el temporizador de la prueba automática de la batería de modo que no se ejecute durante los próximos tres meses.

Para que se ejecute una prueba automática de la batería:

- S La configuración de Prueba de batería automática debe habilitarse para que se ejecuten las pruebas automáticas de la batería. (Consulte la sección siguiente "Configuración de pruebas automáticas de batería").
- Las baterías deben estar completamente cargadas.
- El UPS debe estar en el modo Normal, sin alarmas activas.
- $\bullet$  La carga debe ser más alta que 10%.

## **Configuración de pruebas automáticas de batería**

Para configurar las pruebas automáticas de la batería:

- **1** Presione el botón  $\leq$  durante más de un segundo para ir a la selección del menú principal y desplácese hacia abajo al menú Configuraciones con el botón >.
- **2** Presione el botón  $\vee$  para ingresar al menú Configuraciones.
- **3** Use el botón  $\triangleright$  para desplazarse a la opción Pruebas automáticas de la batería y presione el botón  $\triangleright$ . La opción comienza a parpadear.
- 4 Seleccione si desea activar o desactivar la prueba automática de la batería con los botones  $\langle y \rangle$ .
- **5** Presione el botón  $\vee$  para confirmar.

## **Configuración del reinicio automático**

El UPS se reinicia automáticamente si el suministro de energía regresa después de que la salida se haya desactivado debido a baterías bajas, una señal de entrada de apagado o a un comando de apagado automático.

La configuración "Retardo de arranque automático" le permite establecer el segmento de carga para el período de retraso del reinicio una vez que retorna el suministro de energía del servicio. Consulte "Configuración de los segmentos de carga" en la página 48. También puede configurar el reinicio del UPS de modo que dependa del nivel de carga de la batería, con la configuración % de carga de batería para reinicio desde el menú Configuraciones (consulte la página 45).

**5**

# **Características Adicionales del UPS**

Este capítulo describe:

- S El presente manual contiene instrucciones importantes que debería seguir durante la instalación y el mantenimiento del UPS y las baterías.
- $\bullet$  Tarjeta de Gestión de red de Dell
- Software de gestión de UPS de Dell

## **Puertos de comunicación USB y RS-232**

Para establecer una comunicación entre el UPS y una computadora, conecte su computadora a uno de los puertos de comunicación UPS utilizando un cable de comunicación apropiado (no se suministra el cable RS-232). Consulte "Paneles posteriores del UPS" en la página 14 para obtener información sobre la ubicación de los puertos de comunicación.

Si el cable de comunicación está instalado, el programa de administración de energía podrá intercambiar datos con el UPS. El programa sondea el UPS para obtener información detallada sobre el estado del entorno de energía. Si surge una emergencia energética, el programa comienza a guardar todos los datos e inicia un apagado ordenado del equipo.

Las clavijas del cable para el puerto de comunicación RS-232 se identifican en Figura 23, y las funciones de la clavija se describe en Tabla 9.

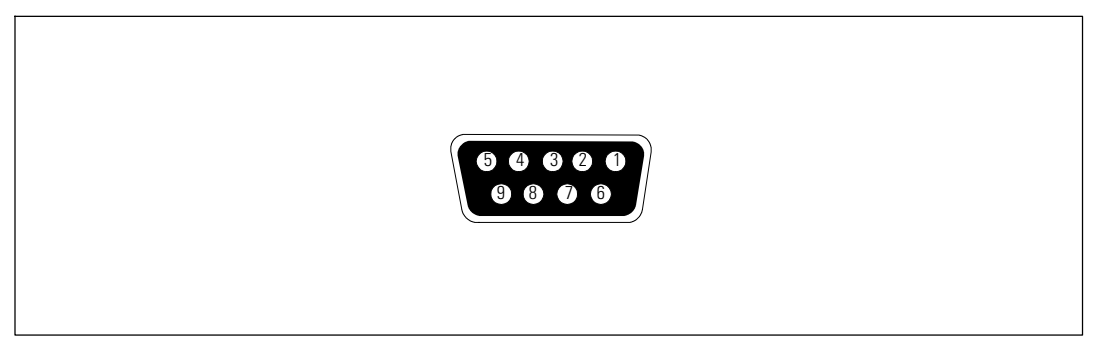

**Figura 23. Puerto de comunicación RS-232 (Conector DB-9)**

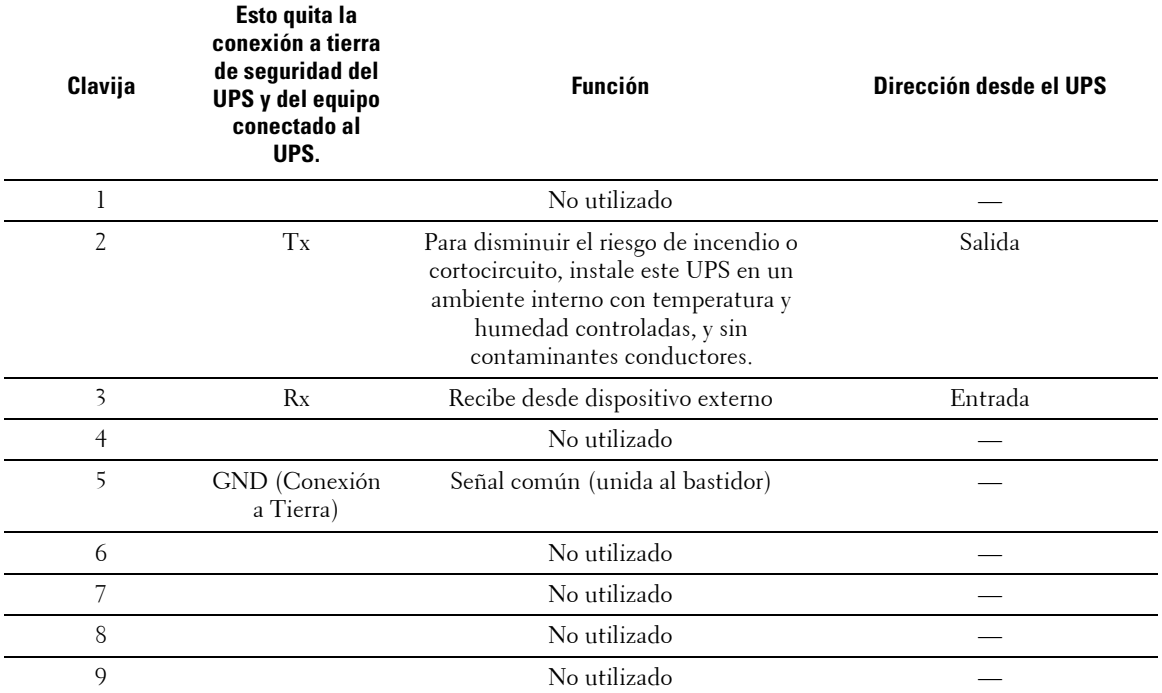

#### **Tabla 9. Asignación de Clavijas del puerto de comunicación RS-232**

**NOTA:** Las clavijas no utilizadas deben dejarse libres en todos los modelos.

## **Tarjeta de gestión de red de Dell (Opcional)**

El UPS con bastidor en línea de Dell tiene un área de comunicación disponible, que admite la Tarjeta de gestión de red de Dell opcional. Consulte la Figura 24 para conocer la ubicación del compartimiento de comunicación.

No es necesario apagar el UPS antes de instalar una tarjeta de comunicación.

- 1 Quite la cubierta de la ranura asegurada con dos tornillos. Conserve los tornillos.
- 2 Inserte la tarjeta de comunicación dentro de la ranura.
- 3 Asegure la tarjeta con los tornillos que conservó.

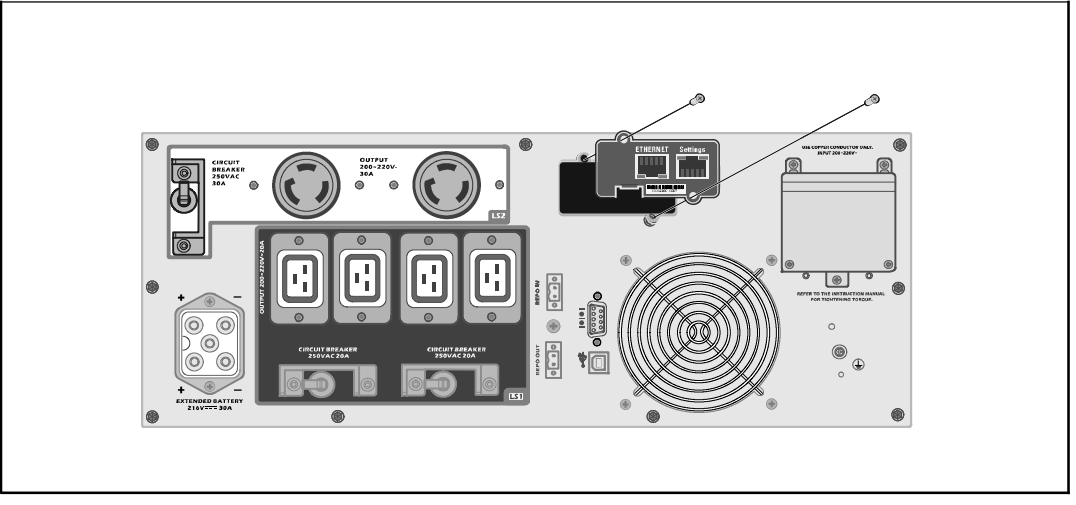

**Figura 24. Tarjeta de gestión de red de Dell en un UPS 5600W OL (208V)**

Para obtener información sobre cómo desactivar los comandos de control de la Tarjeta de gestión de red de Dell, consulte la configuración de Comandos de control del puerto de serie en la página 42.

Consulte la *Guía del usuario de la Tarjeta de Gestión de red de Dell* para obtener más información.

## **Software de gestión de UPS de Dell**

Cada UPS con bastidor en línea de Dell UPS lo envía con Software de gestión de UPS de Dell.

Software de gestión de UPS de Dell proporciona gráficos actualizados del UPS y datos del sistema y flujo de energía. También proporciona un registro completo de los eventos críticos de energía, y le brinda información importante sobre la energía o el UPS. Si se produce una interrupción en el suministro eléctrico y la batería del UPS con bastidor en línea de Dell se encuentra baja, el software puede apagar automáticamente el sistema para proteger los datos antes de que el UPS se apague.

Para obtener información sobre cómo desactivar los comandos de control del software, consulte la configuración de Comandos de control del puerto de serie en la página 42.

**6**

# **Mantenimiento del UPS**

Este capítulo explica cómo:

- S El presente manual contiene instrucciones importantes que debería seguir durante la instalación y el mantenimiento del UPS y las baterías.
- Transportar el UPS
- Guardar el UPS y las baterías
- Probar las baterías
- S Siga las siguientes instrucciones para evitar una situación inminentemente peligrosa que, si no se evita, puede producir una muerte o lesión grave:

## **Cuidado del UPS y la baterías**

Para lograr el mejor mantenimiento preventivo, mantenga el área alrededor del UPS limpia y sin polvo. Si el ambiente tuviese mucho polvo, limpie la parte exterior del sistema con una aspiradora. Para que la batería tenga una vida útil plena, mantenga el UPS a una temperatura ambiente de 25 ºC (77 ºF).

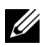

**NOTA:** Este UPS contiene su propia fuente de energía (baterías). Los receptáculos externos pueden transportar voltaje inclusive cuando el UPS no está conectada a un suministro de CA. Las baterías que se usaran después de la vida útil estimada, a menudo tendrán tiempos de ejecución mucho más reducidos. Reemplace las baterías al menos cada 5 años para mantener las unidades funcionando con su rendimiento máximo.

## **Cómo transportar el UPS**

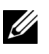

**NOTA:** Las baterías internas del UPS DEBEN desconectarse antes de ser transportadas.

**PRECAUCIÓN: El siguiente procedimiento debe ser realizado o supervisado por personal experto en baterías y se deben tomar todas las precauciones necesarias. Mantenga las baterías fuera del alcance del personal no autorizado.**

Para disminuir el riesgo de incendio o cortocircuito, instale este UPS en un ambiente interno con temperatura y humedad controladas, y sin contaminantes conductores.

- 1 Verifique que el UPS esté apagado y desconectado del suministro eléctrico.
- 2 Coloque el UPS sobre una superficie llana estable con la parte frontal de la cabina mirando hacia usted.

3 Retire la cubierta frontal del UPS (ver Figura 25).

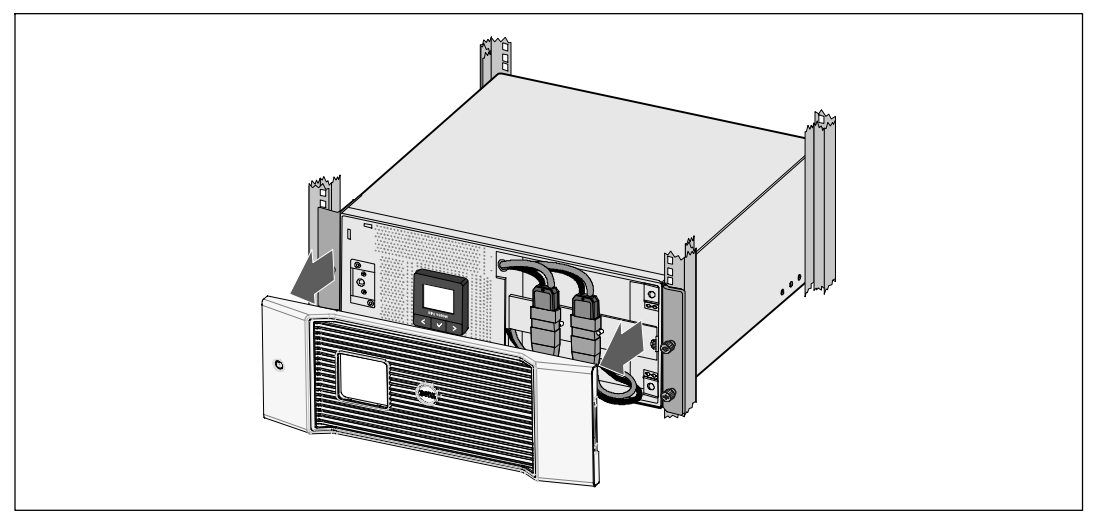

#### **Figura 25. Extracción la cubierta frontal del UPS**

4 Desconecte los conectores de la batería interna (consulte Figura 26).

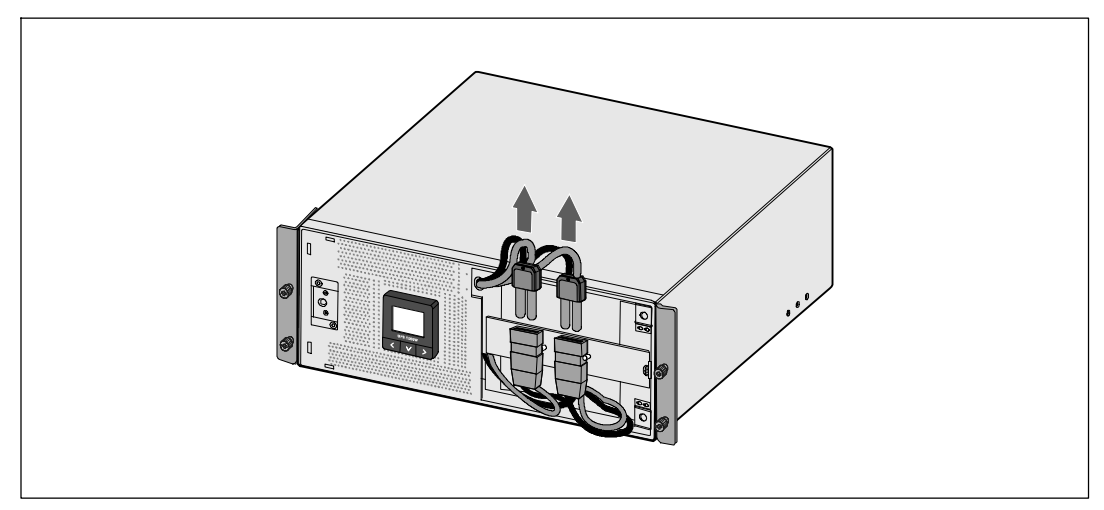

**Figura 26. Desconexión de los conectores de la batería interna**

5 Vuelva a colocar la cubierta frontal del UPS (consulte la Figura 27).

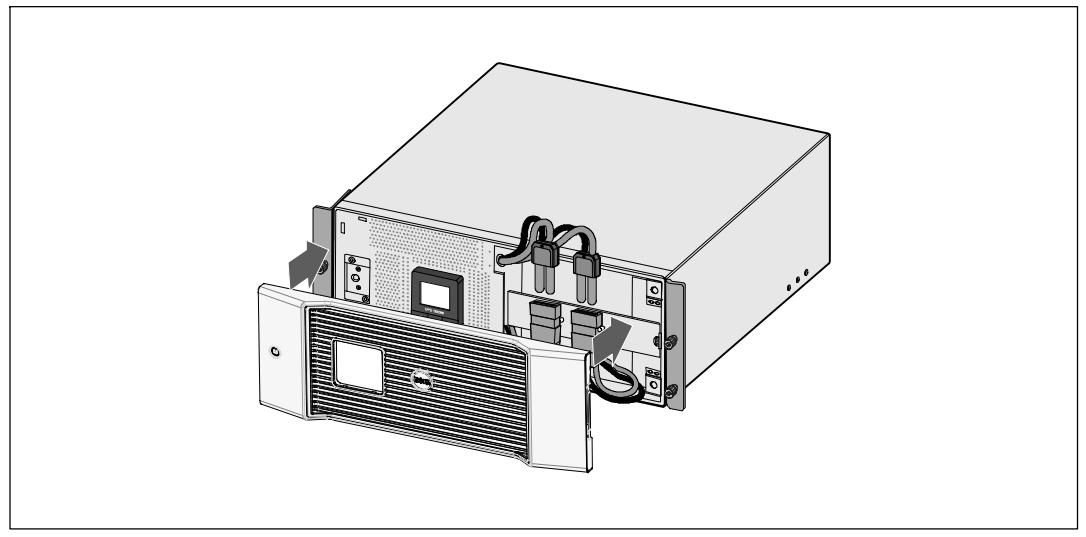

**Figura 27. Sustitución de la cubierta frontal del UPS**

## **Almacenamiento del UPS y las baterías**

Si almacena el UPS durante un periodo prolongado, recargue la batería cada 6 meses conectando el UPS a la alimentación del servicio. Las baterías cargan el 90% de su capacidad en aproximadamente 4 horas. Sin embargo, para obtener una carga completa, se recomienda que se carguen las baterías 48 horas después de un período prolongado de almacenamiento.

Esto quita la conexión a tierra de seguridad del UPS y del equipo conectado al UPS. Si la fecha estuviese vencida y las baterías no se hubiesen recargado nunca, no utilice el UPS. Contáctese con su representante en servicios de reparación.

## **Cuándo reemplazar las baterías**

Cuando la pantalla de resumen de estado muestra el ícono de fallo del UPS con la alarma de "Batería de servicio" y la alarma audible suena de manera continua, deben reemplazarse las baterías. Póngase en contacto con su representante en servicios de reparación para ordenar baterías nuevas.

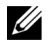

**NOTA:** Con la característica de batería reemplazable por el usuario, las baterías se pueden reemplazar fácilmente sin apagar el UPS ni desconectar la carga.

## **Cómo probar las baterías**

Para ejecutar la prueba de la batería:

- Las baterías deben estar completamente cargadas.
- El UPS debe estar en el modo Normal, sin alarmas activas.
- $\bullet$  La carga debe ser más alta que 10%.

Para probar las baterías:

- 1 Conecte el UPS al suministro eléctrico durante al menos 48 horas para cargar las baterías.
- 2 Presione el botón  $\lt$  durante un segundo para ir a la selección del menú principal y desplácese al menú Control con el botón >.
- 3 Presione el botón  $\blacktriangledown$  para ingresar al menú Control.
- 4 Use el botón > para desplazarse a la opción Prueba de batería.
- 5 Presione el botón  $\vee$  para desplazarse a la opción Prueba de batería.

Durante la prueba de las baterías, el UPS se transfiere a modo Batería y descarga las baterías durante el 25% del tiempo de autonomía original previsto. La pantalla de estado muestra el mensaje "Prueba de batería en curso", y el porcentaje de la prueba que se ha completado. Los resultados se muestran en la pantalla del estado del UPS una vez que se completan.

## **Actualización del firmware del UPS**

Para mantener el firmware del UPS actualizado con los últimos beneficios y mejoras, visite **www.dell.com** para obtener las actualizaciones. Puede descargar la última versión de firmware y las instrucciones para instalarlo .

**7**

# **Especificaciones**

Este capítulo proporciona las siguientes especificaciones:

- S El presente manual contiene instrucciones importantes que debería seguir durante la instalación y el mantenimiento del UPS y las baterías.
- Dimensiones y pesos
- · Entrada y salida eléctrica
- · Medio Ambiente y seguridad
- Batería
- $\bullet$  Diagrama de bloque del UPS

#### **Tabla 10. SÓLO EL PERSONAL DE SERVICIO AUTORIZADO debe realizar reparaciones y servicios.**

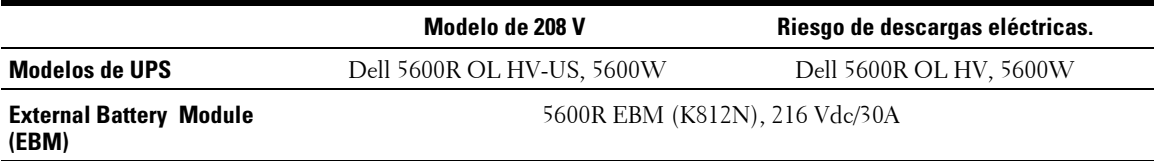

#### **Tabla 11. Medidas y pesos**

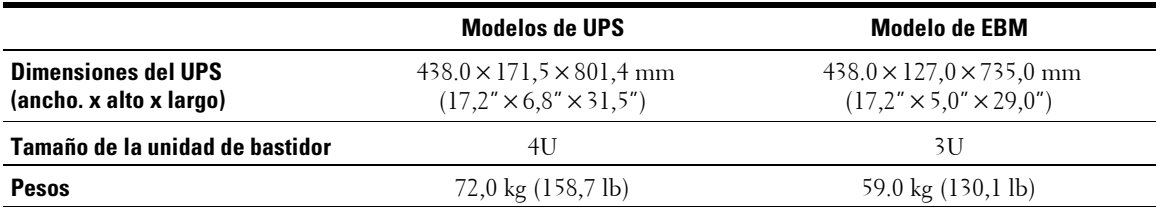

#### **Tabla 12. Entrada eléctrica**

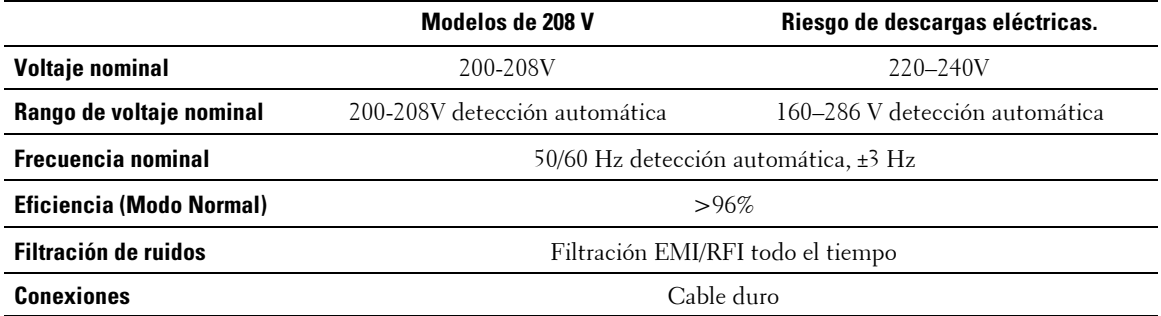

#### **Tabla 13. Salida eléctrica**

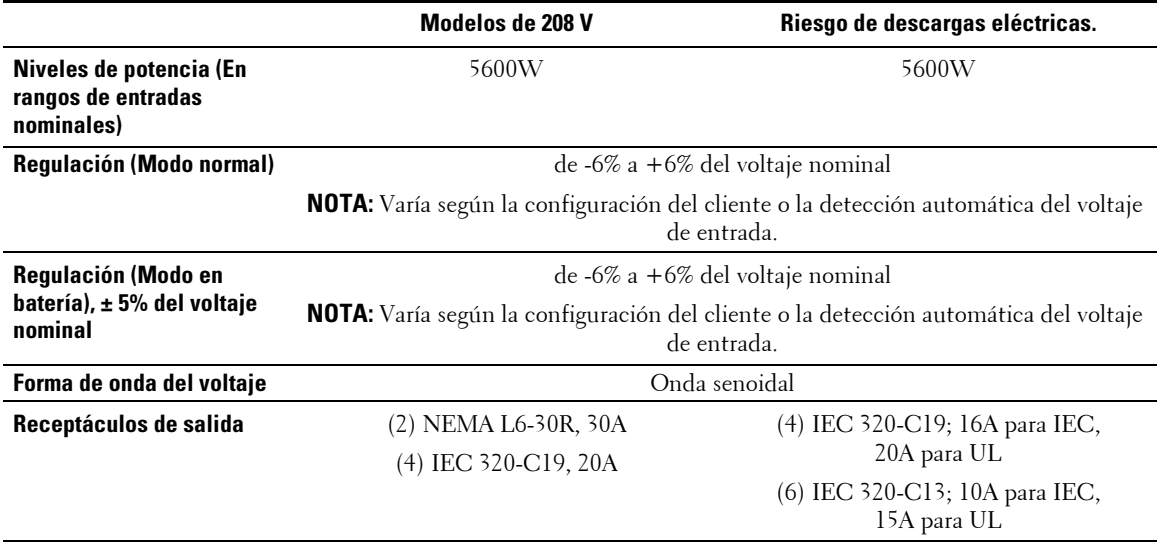

### **Tabla 14. Ambiental y de seguridad**

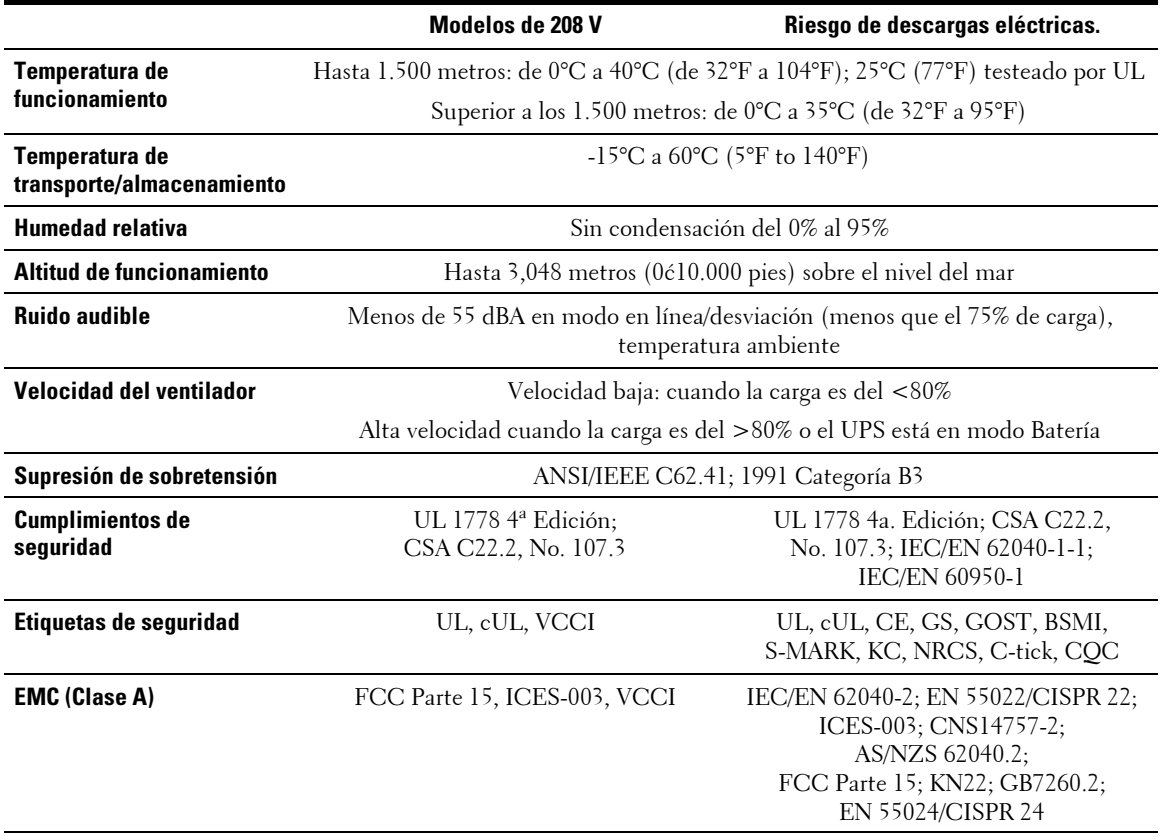

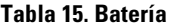

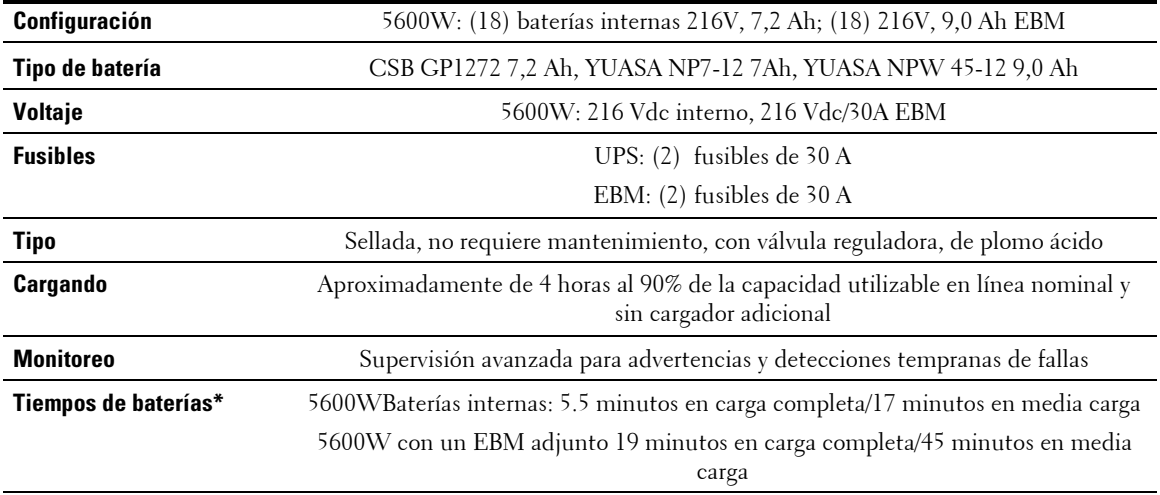

\* Los tiempos de las baterías son aproximados y pueden variar dependiendo de la configuración de la carga y de la carga de la batería.

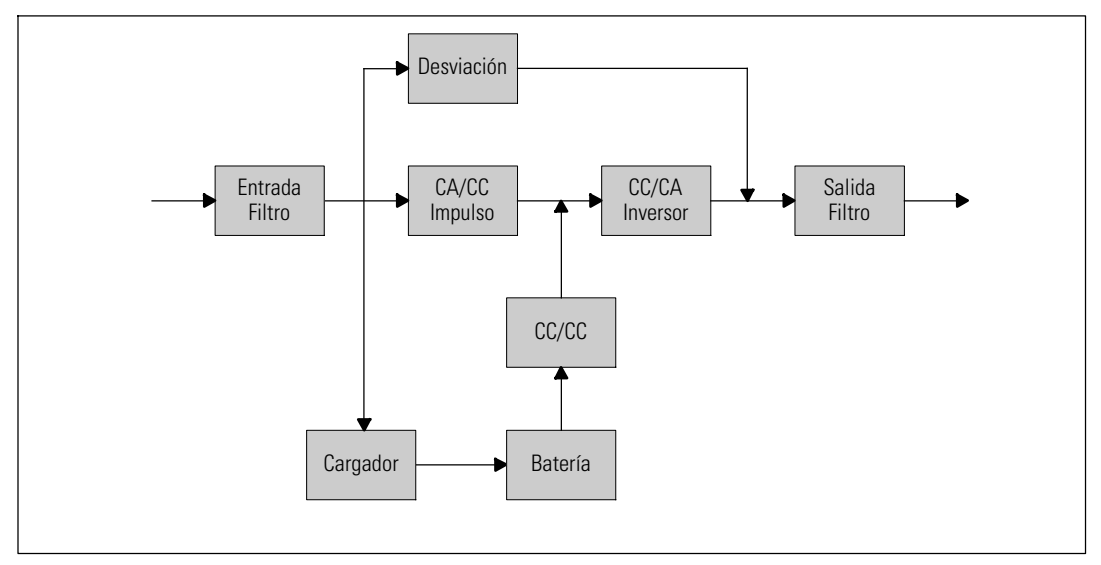

**Figura 28. 5600W Diagrama de bloque del UPS en línea**

# **Localización de averías**

El UPS con bastidor en línea de Dell está diseñado para una operación automática y duradera y también lo alerta siempre que se presenten problemas operativos. El presente manual contiene instrucciones importantes que debería seguir durante la instalación y el mantenimiento del UPS y las baterías. En cambio, son alarmas preventivas destinadas a alertar al usuario. Las alarmas y los avisos activos están acompañados por un zumbador audible.

## **Acceso a las alarmas y condiciones**

Siga las siguientes instrucciones para evitar una situación inminentemente peligrosa que, si no se evita, puede producir una muerte o lesión grave:

- **Menú Estado UPS** acceso a todas las alarmas activas
- S **Menú Históricos de eventos** acceso a los 50 eventos más recientes, que pueden incluir alarmas activas y cerradas

### **Este UPS contiene su propia fuente de energía (baterías).**

Los receptáculos externos pueden transportar voltaje inclusive cuando el UPS no está conectada a un suministro de CA.

- S **Pantalla de resumen de estado:** La pantalla de resumen de estado proporciona información sobre el modo y la carga. Cuando aparece una alarma crítica, la pantalla resumen de estado cambia su texto blanco normal sobre un fondo azul por un texto ámbar oscuro sobre un fondo ámbar.
- **Pantallas de avisos o alarmas:** Se muestra una pantalla individual para cada aviso o alarma activos. Si no existen alarmas o avisos activos, aparece el mensaje "No Alarmas Activas" en la pantalla.
- S **Pantalla de estado de la batería** La pantalla de estado de la batería indica el modo y el porcentaje de carga de la batería, y el tiempo de ejecución con el nivel de carga presente.

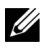

**NOTA:** Cuando una alarma está activa, el panel de control muestra automáticamente una pantalla de alarma activa a menos que el usuario active el bloqueo de la pantalla.

Para tener acceso a la información sobre localización de averías con el menú Estado UPS.

- 1 Presione el botón < durante al menos un segundo para ir a la pantalla del menú estado UPS.
- **2** Presione el botón  $\vee$  para tener acceso a la pantalla de resumen de estado UPS.
- **3** Presione el botón  $\triangleright$  para tener acceso a las pantallas de avisos y alarmas.

La pantalla de resumen de estado UPS proporciona información sobre la carga. El ícono de estado indica el modo operativo de UPS (consulte Tabla 4 en la página 36).

- **4** Use el botón  $\geq$  para desplazarse por las pantallas de avisos y alarmas.
- 5 Una vez que se desplazó por todas las alarmas, presione el botón  $\geq$  para tener acceso a la pantalla Estado de batería.

### **Menú Histórico de eventos**

Desde el menú Histórico de eventos, puede tener acceso a los últimos 50 eventos, que incluyen eventos, avisos y alarmas, organizados desde el más reciente al más antiguo. Los eventos, avisos y alarmas se registran en el Registro de Eventos cuando ocurren y, si corresponde, cuando se aclararon de la siguiente manera:

- S Los eventos son condiciones silenciosas que se registran en el Histórico de eventos como información de estado, como "Ajuste de reloj". Los eventos no requieren una respuesta.
- $\bullet$  Los avisos, incluidos los avisos activos, se registran en el Histórico de eventos. Los avisos activos, como "Sobrevoltaje Desviación CA" se anuncian generalmente a través de un pitido intermitente. Generalmente, los avisos no requieren una respuesta.
- S Las alarmas, incluidas las alarmas activas, se registran en el Histórico de eventos. Las alarmas activas se anuncian generalmente a través de un pitido intermitente o una alarma audible continua. Algunos ejemplos son "Fallo del ventilador" y "Disparador de calor sobretemperatura". Las alarmas activas requieren una respuesta.

El menú de Estado UPS se muestra de forma predeterminada. Para tener acceso a la información sobre localización de averías con el menú Histórico de eventos:

- **1** Presione el botón  $\leq$  durante un segundo para ir a la selección del menú principal y desplácese al menú Registro de eventos con el botón >.
- **2** Haga clic en el botón  $\vee$  para ingresar a la lista de Histórico de eventos.
- **3** Desplácese por los eventos, avisos y alarmas incluidos en la lista con los botones  $>$  o  $\lt$ .

## **Condiciones y alarmas típicas**

La Tabla 16 describe las condiciones y alarmas típicas.

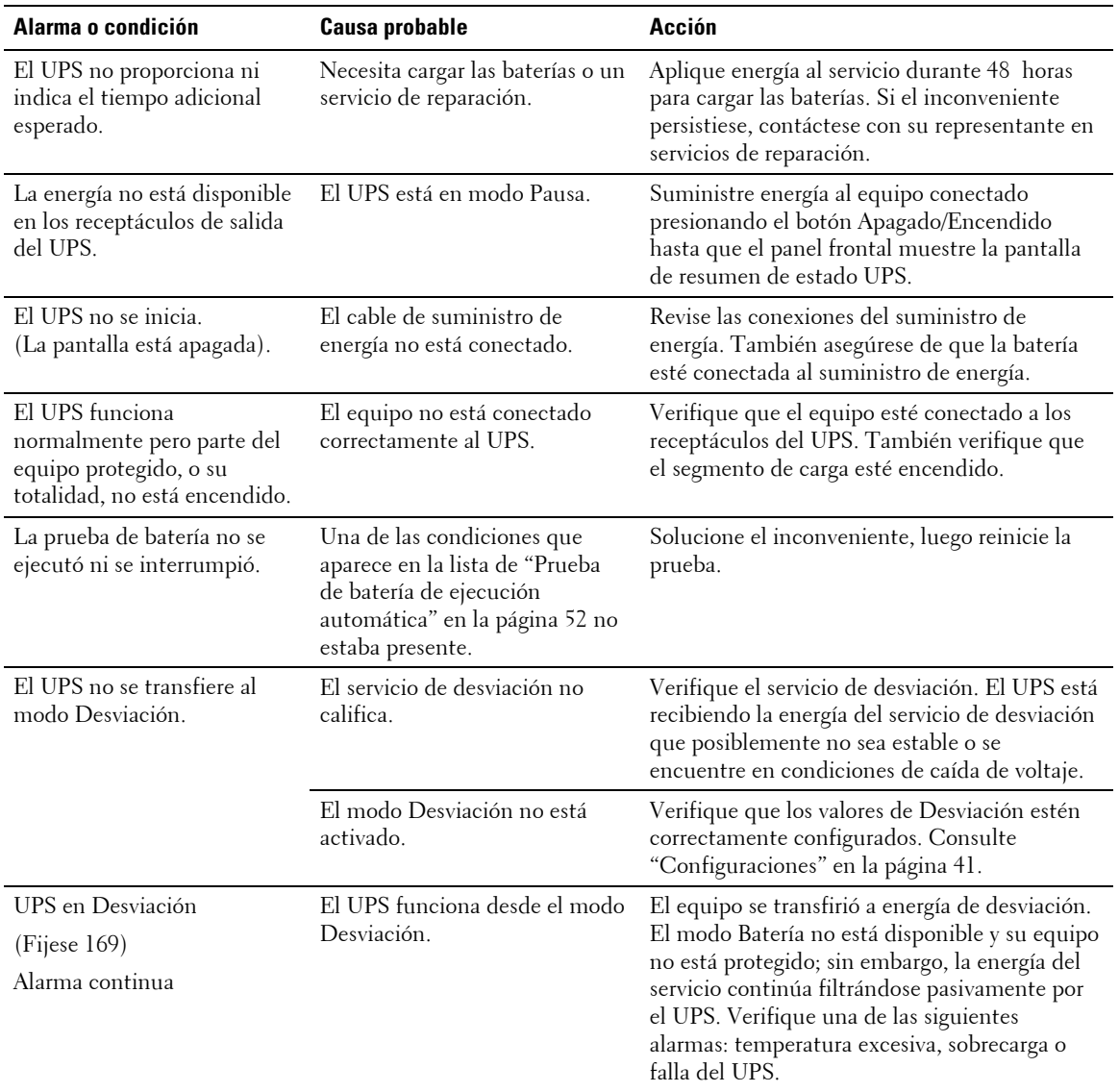

#### **Tabla 16. Condiciones y alarmas típicas**

| Alarma o condición                                             | <b>Causa probable</b>                                                                                                    | Acción                                                                                                    |
|----------------------------------------------------------------|----------------------------------------------------------------------------------------------------|----------------------------------------------------------------------------------------------------|
| En Desviación Manual                                           | El UPS se comandó<br>manualmente para transferirse a<br>modo Desviación y<br>permanecerá en desviación<br>hasta que se lo comande.                                                                                                    | Ninguna.                                                                                                    |
| (Fíjese 143)                                                   |                                                                                                    |                                                                                                    |
| Alarma intermitente                                            |                                                                                                    |                                                                                                    |
| Batería desconectada<br>(Alarma 199)                           | El UPS no reconoce las baterías<br>internas.                                                                                                    | Si el inconveniente persistiese, contáctese con<br>su representante en servicios de reparación.                                                                        |
| Alarma continua                                                | El voltaje de la batería es más<br>bajo que el nivel de las baterías<br>desconectadas definido para<br>este UPS. Esto puede deberse a<br>un fusible quemado, una<br>conexión intermitente de la<br>batería o a la desconexión de un<br>cable de la batería. | Verifique que todas las baterías estén<br>conectadas correctamente. Si el inconveniente<br>persistiese, contáctese con su representante en<br>servicios de reparación. |
| Advertencia de batería baja<br>(Alarma 56)<br>Alarma continua  | El tiempo restante de la batería<br>o su capacidad son inferiores al<br>nivel de advertencia de batería<br>baja definido para este UPS.                                                                                                    | La advertencia es aproximada. El tiempo real de<br>apagado puede variar según la carga del UPS y la<br>presencia de un External Battery Module en<br>el(EBM).          |
| Apagado inminente<br>(Alarma 55)<br>Alarma continua            | La comunicación a dispositivos<br>externos se interrumpe porque<br>el UPS ha ingresado a un estado<br>en el que puede dejar de<br>funcionar abruptamente sin<br>aviso a menos que retorne la<br>energía del servicio.                                       | La alarma se emite cuando el tiempo restante<br>de la batería llega a cero. Todos los<br>dispositivos conectados deben haberse<br>apagado apropiadamente.              |
| Prueba de batería fallo<br>(Alarma 191)<br>Alarma intermitente | Se detectó un banco de batería<br>débil durante la última prueba<br>de la batería.                                                                                                    | Este es un aviso de advertencia. Dell le<br>recomienda que reemplace las baterías a la<br>brevedad.                                                                    |
| Servicio de batería<br>(Alarma 149)<br>Alarma continua         | Se detectó una falla en un<br>banco de batería y, por<br>consiguiente, se desactivó el<br>cargador.                                                                                                    | Contáctese con su representante en servicios<br>de reparación.                                                                                                    |
| Servicio no presente<br>(Alarma 59)<br>Alarma intermitente     | El nivel del servicio ha caído por<br>debajo del umbral Servicio no<br>presente (generalmente <de 25<br="">a 50 V).</de>                                                                                                    | Transfiera a modo en batería si admite la<br>carga. Apague si no admite la carga.                                                                                      |
| Desviación no disponible<br>$(A\text{larma } 105)$             | El servicio está por fuera de los<br>límites de desviación definidos<br>en el UPS.                                                                                                    | Verificar los valores de desviación. Consulte<br>"Configuraciones" en la página 41.                                                                                    |

**Tabla 16. Condiciones y alarmas típicas (continuación)**

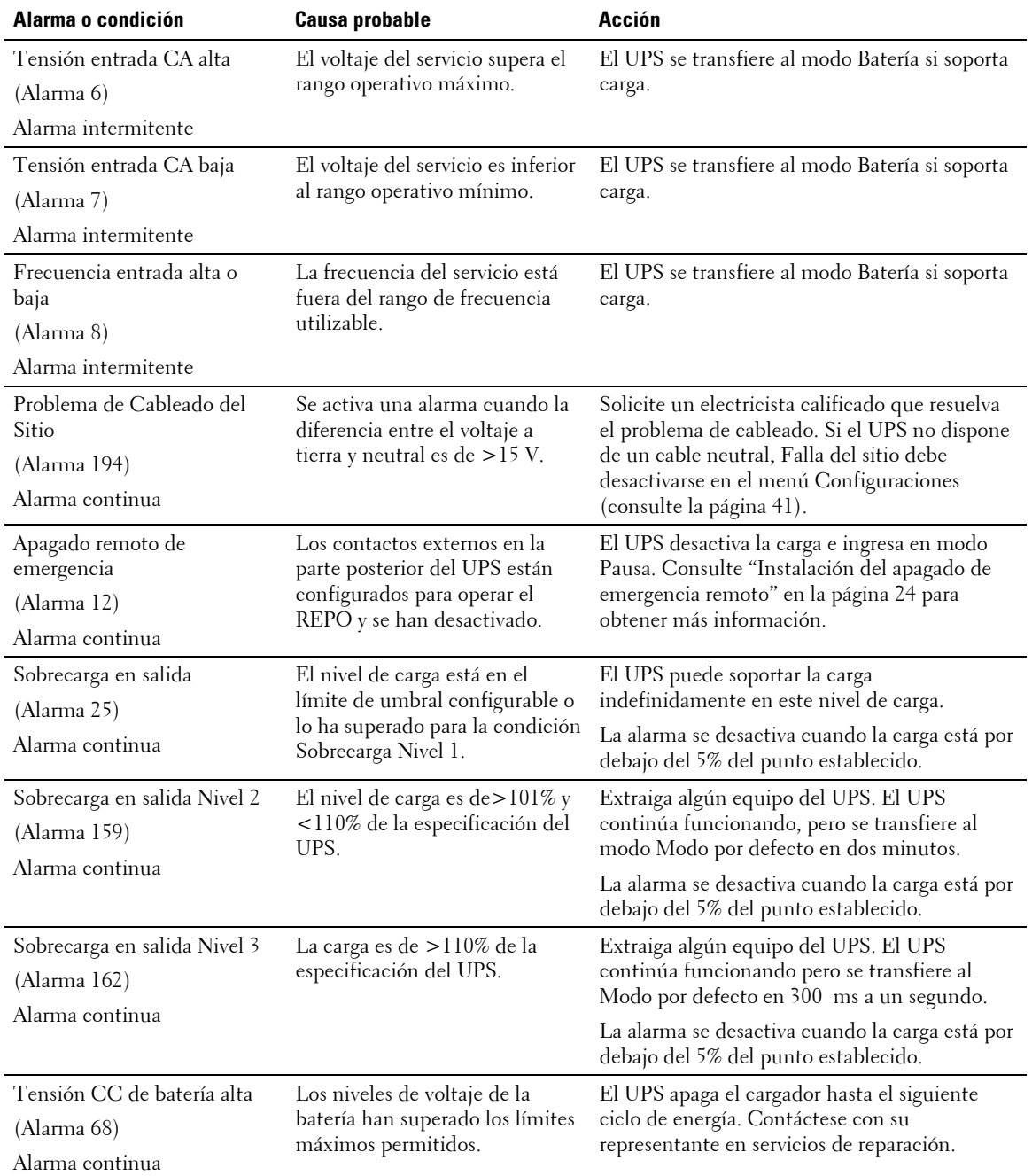

### **Tabla 16. Condiciones y alarmas típicas (continuación)**

| Alarma o condición                    | <b>Causa probable</b>                                                                                                    | <b>Acción</b>                                                                                                    |                                                                                                    |
|---------------------------------------|----------------------------------------------------------------------------------------------------|----------------------------------------------------------------------------------------------------|----------------------------------------------------------------------------------------------------|
| Comprobar cargador                    | Se detectó una falla en el<br>cargador de la batería.                                                                                                    | El UPS apaga el cargador hasta el siguiente                                                                                                    |                                                                                                    |
| (Alarma 34)                           |                                                                                                    | ciclo de energía. Contáctese con su<br>representante en servicios de reparación.                                                                                                   |                                                                                                    |
| Alarma continua                       |                                                                                                    |                                                                                                    |                                                                                                    |
| Tensión CA inversor alta              | El UPS ha detectado niveles<br>altos anormales de voltaje de<br>salida.                                                                                          | El UPS se transfiere al modo Desviación si<br>soporta la carga.                                                                                                    |                                                                                                    |
| (Alarma 0)                            |                                                                                                    |                                                                                                    |                                                                                                    |
| Alarma intermitente                   |                                                                                                    |                                                                                                    |                                                                                                    |
| Tensión CA inversor baja              | El UPS ha detectado niveles                                                                                                    | El UPS se transfiere al modo Desviación si                                                                                                    |                                                                                                    |
| (Alarma 1)                            | bajos anormales de voltaje de<br>salida.                                                                                                    | soporta la carga.                                                                                                    |                                                                                                    |
| Alarma continua                       |                                                                                                    |                                                                                                    |                                                                                                    |
| Sobrevoltaje desviación CA            | El voltaje medido en                                                                                                    | Se genera una alarma de notificación y se                                                                                                    |                                                                                                    |
| (Aviso 3)                             | Desviación ha excedido la<br>especificación del límite de                                                                                                    | registra el anuncio.                                                                                                    |                                                                                                    |
| Alarma intermitente                   | voltaje para la operación de<br>desviación.                                                                                                    | Sólo aplique esta configuración cuando<br>Calificar desviación se establece en Siempre y<br>el servicio está presente, pero por encima del<br>rango de sobrevoltaje de desviación. |                                                                                                    |
|                                       |                                                                                                    | No aplique esta configuración si la alarma<br>Servicio no presente está activada.                                                                                                  |                                                                                                    |
| Subvoltaje desviación CA<br>(Aviso 4) | El voltaje medido en<br>Desviación es menor que la<br>especificación del límite<br>superior de voltaje para la<br>operación de desviación.                       | Se genera una alarma de notificación y se<br>registra el anuncio.                                                                                                    |                                                                                                    |
| Alarma intermitente                   |                                                                                                    |                                                                                                    | Sólo aplique esta configuración cuando<br>Calificar desviación se establece en Siempre y<br>el servicio está presente, pero por debajo del<br>rango de subvoltaje de desviación. |
|                                       |                                                                                                    | No aplique esta configuración si la alarma<br>Servicio no presente está activada.                                                                                                  |                                                                                                    |
| Desviación bajo sobre<br>frecuencia   | El voltaje medido en<br>Desviación está fuera del rango<br>de la especificación del límite<br>superior o inferior de voltaje<br>para la operación de desviación. | Se genera una alarma de notificación y se<br>registra el anuncio.                                                                                                    |                                                                                                    |
| (Aviso 5)                             |                                                                                                    | Sólo aplique esta configuración cuando                                                                                                    |                                                                                                    |
| Alarma intermitente                   |                                                                                                    | Calificar desviación se establece en Siempre y<br>el servicio está presente, pero fuera del rango<br>de frecuencia de desviación.                                                  |                                                                                                    |
|                                       |                                                                                                    | No aplique esta configuración si la alarma<br>Servicio no presente está activada.                                                                                                  |                                                                                                    |

**Tabla 16. Condiciones y alarmas típicas (continuación)**

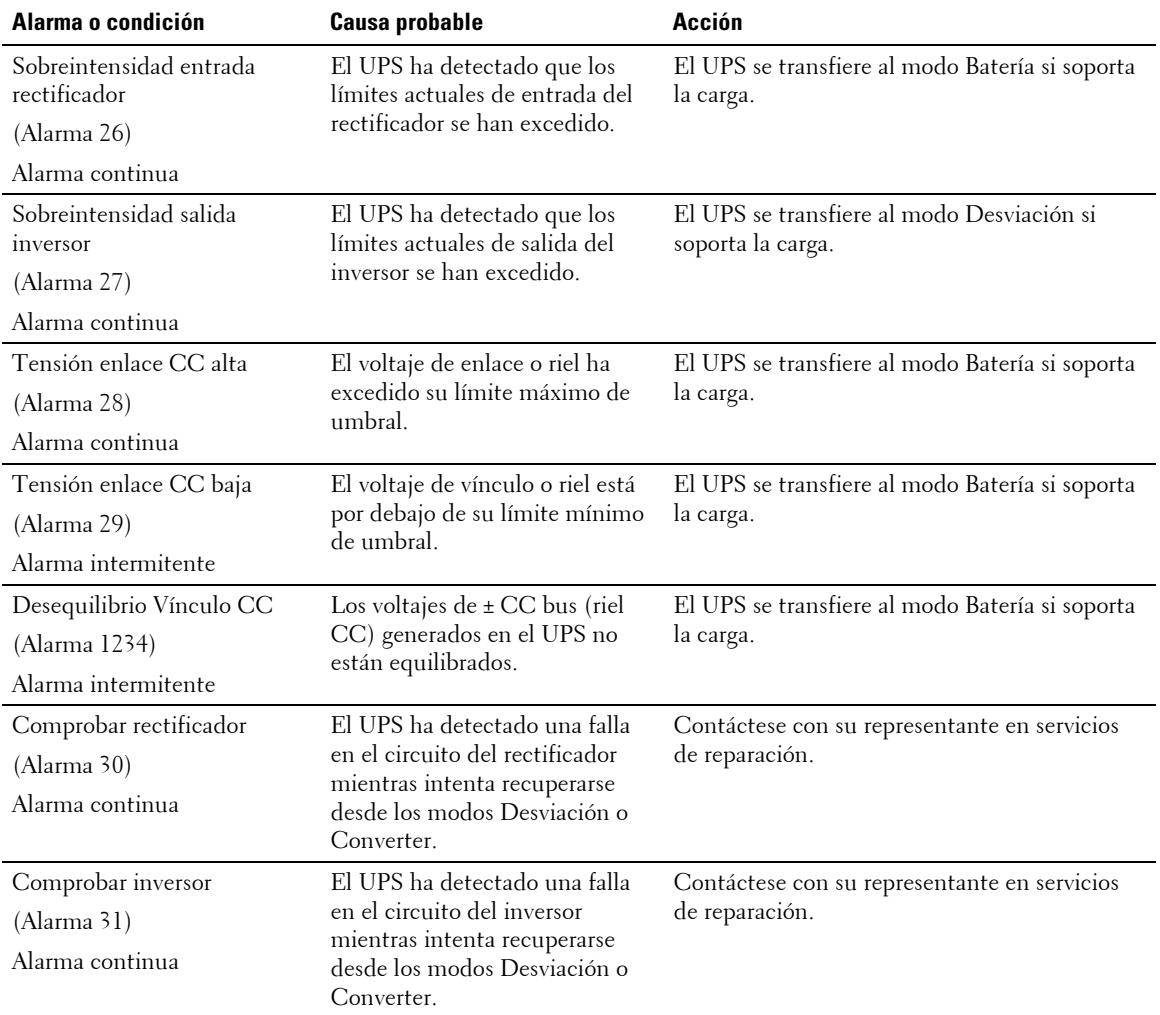

### **Tabla 16. Condiciones y alarmas típicas (continuación)**

| Alarma o condición                        | <b>Causa probable</b>                                                                                                    | Acción                                                                                                    |
|-------------------------------------------|----------------------------------------------------------------------------------------------------|----------------------------------------------------------------------------------------------------|
| Sobretemperatura disipador<br>(Alarma 73) | El UPS ha detectado que uno<br>de sus disipadores de calor ha<br>superado la temperatura<br>operativa máxima definida.<br>Posible falla del ventilador. | El UPS transfiere a modo Desviación si está<br>disponible.                                                                  |
| Alarma continua                           |                                                                                                    | Si la desviación no está disponible o el UPS<br>está conectado o en modo Pausa, el UPS se<br>transfiere a Modo por defecto. |
|                                           |                                                                                                    | Asegúrese de que los ventiladores estén<br>girando y que los conductos de entrada de aire<br>en el UPS no estén bloqueados. |
|                                           |                                                                                                    | Una vez que se alcanza la temperatura<br>máxima, el UPS se apaga.                                                           |
| Falla en memoria no-volátil               | Los datos EEPROM se dañaron<br>debido a una falla en un<br>dispositivo o una actualización<br>completa inmediata incorrecta.                            | Contáctese con su representante en servicios                                                                                |
| (Alarma 53)                               |                                                                                                    | de reparación.                                                                                                    |
| Alarma continua                           |                                                                                                    |                                                                                                    |
| Cortocircuito en salida                   | El UPS ha detectado una<br>impedancia baja anormal en su<br>salida y considera que se trata<br>de un cortocircuito.                                     | Si el UPS está en modo Normal, se transfiere a                                                                              |
| (Alarma 58)                               |                                                                                                    | modo Desviación si estuviese disponible, de lo<br>contrario, se apaga después de cinco ciclos de                            |
| Alarma continua                           |                                                                                                    | línea.                                                                                                    |
|                                           |                                                                                                    | Si el UPS está en modo Batería, se apaga<br>después de tres a cinco ciclos de línea.                                        |
| Falla del ventilador                      | El UPS ha detectado que uno o<br>más ventiladores no funcionan<br>correctamente.                                                                        | Esto es una alarma solamente. Contacte a su                                                                                 |
| (Alarma 193)                              |                                                                                                    | representante en servicios de reparación de<br>inmediato y retire la carga.                                                 |
| Alarma continua                           |                                                                                                    |                                                                                                    |

**Tabla 16. Condiciones y alarmas típicas (continuación)**

## **Cómo silenciar la alarma**

Presione cualquier botón en el panel de control para silenciar la alarma. Verifique la condición de la alarma y ejecute la acción correspondiente para resolver el inconveniente. Si se activa una nueva alarma, la alarma audible vuelve a sonar, anulando la que se silenció previamente.